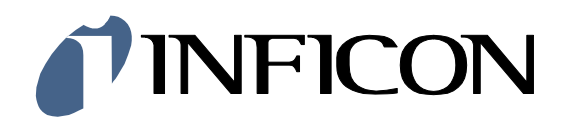

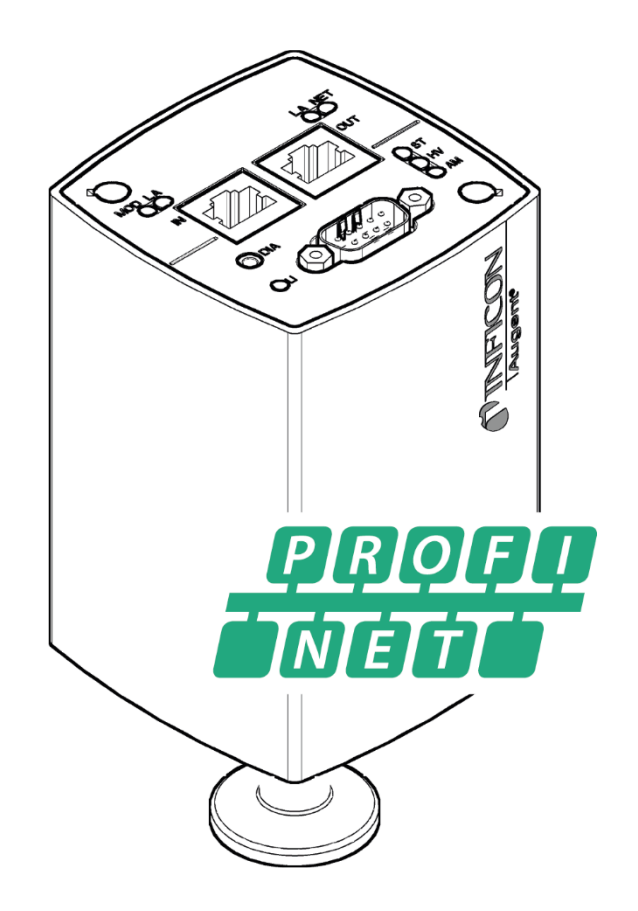

Communication Protocol

# PROFINET

for the Optical Plasma Gauges

Augent® OPG550

# **Table of Contents**

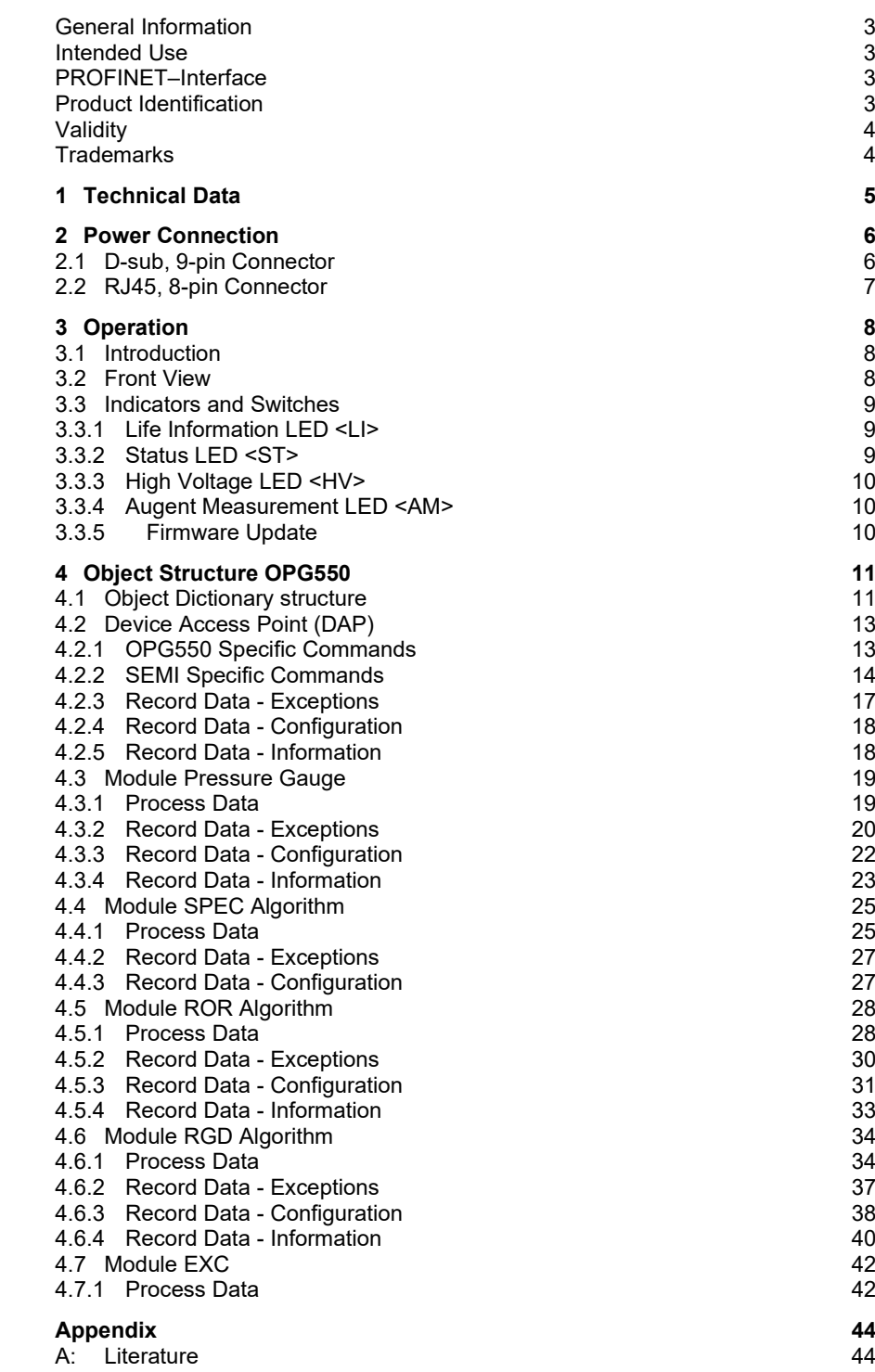

For cross-references within this document, the symbol  $(\rightarrow \mathbb{B} XY)$  is used, for crossreferences to further documents, listed under literature, the symbol ( $\rightarrow$   $\boxplus$  [Z]).

<span id="page-2-0"></span>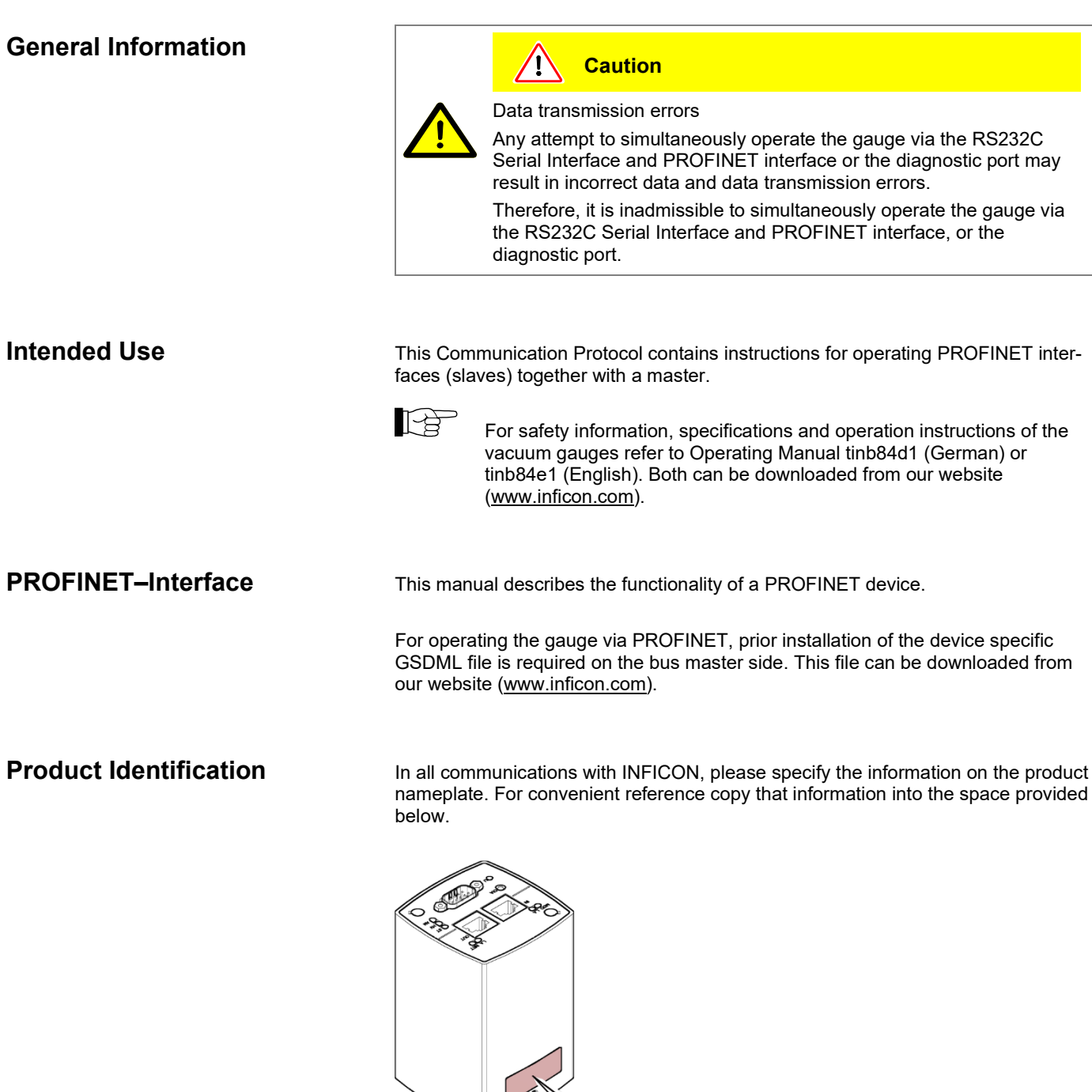

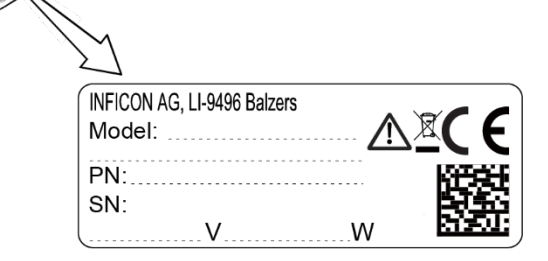

## tirb92e1 (2024-06) OPG550 PROFINET.cp **3**

<span id="page-2-3"></span><span id="page-2-2"></span><span id="page-2-1"></span>**Intended Use**

## <span id="page-3-0"></span>**Validity**

This document applies to products of the Augent® OPG550 series with PROFINET interface.

Part numbers of standard products are indicated below. OEM products have other part numbers and different parameter settings (e.g. factory setting of setpoint) as defined in the corresponding ordering information.

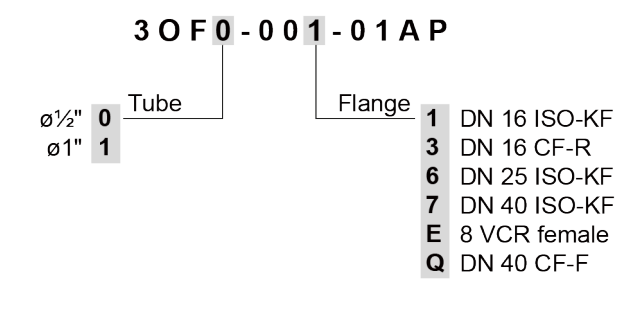

The part number (PN) can be taken from the product nameplate.

If not indicated otherwise in the legends, the illustrations in this document correspond to OPG550 gauges with the DN 25 ISO-KF vacuum connection. They apply to the other gauges by analogy.

We reserve the right to make technical changes without prior notice.

<span id="page-3-1"></span>PROFINET PROFIBUS Nutzerorganisation e.V., 76131 Karlsruhe, DE Augent® INFICON Holding AG **Trademarks**

## <span id="page-4-0"></span>**1 Technical Data**

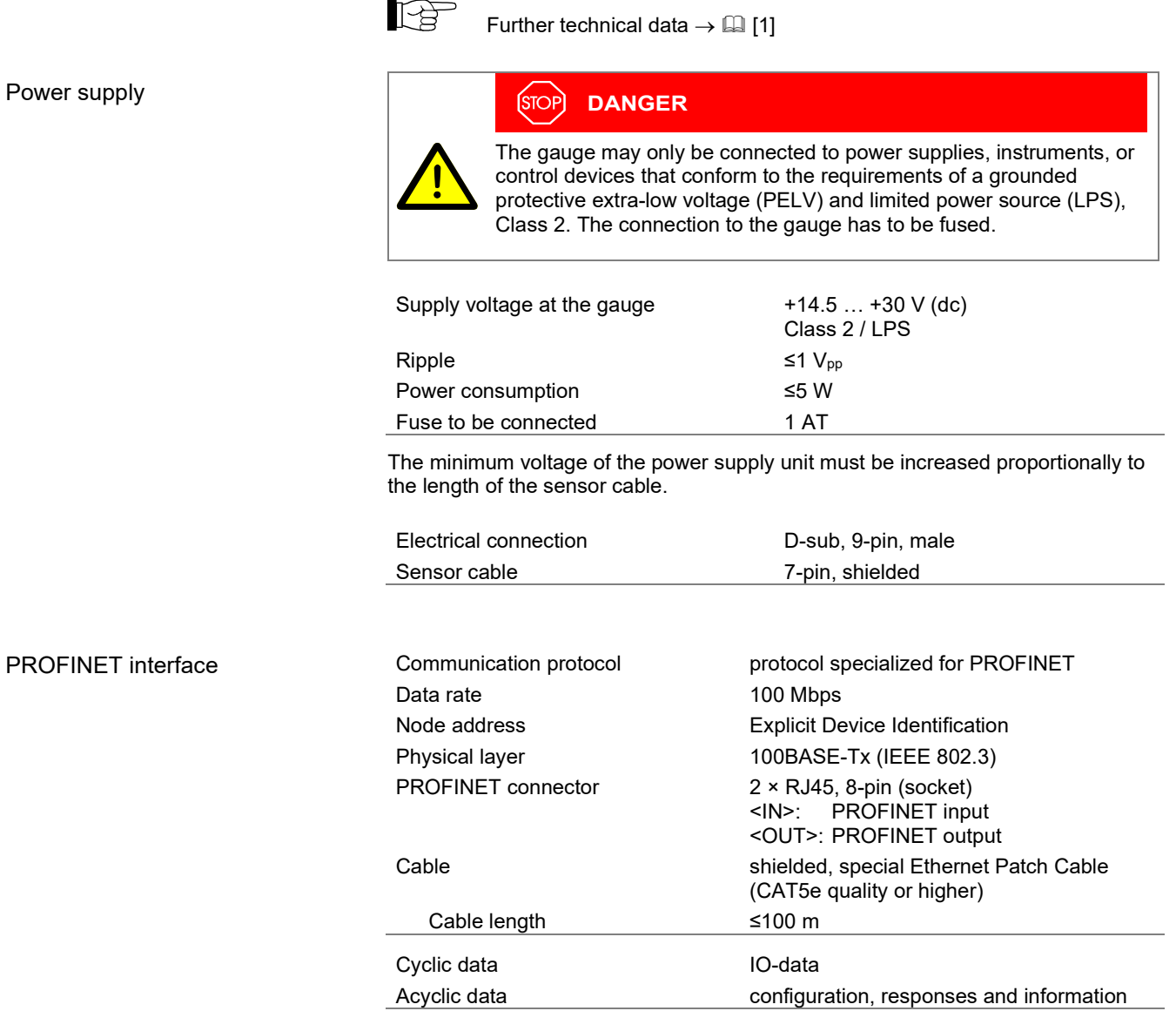

## <span id="page-5-0"></span>**2 Power Connection**

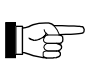

Make sure the vacuum connection is properly made ( $\rightarrow$  Operating Manual).

#### **DANGER**  $(s<sub>TOP</sub>)$

The gauge may only be connected to power supplies, instruments, or control devices that conform to the requirements of a grounded protective extra-low voltage (PELV) and limited power source (LPS), Class 2. The connection to the gauge has to be fused.

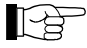

Ground loops, differences of potential, or EMC problems may affect the measurement signal. For optimum signal quality, please do observe the following notes:

- Use an overall metal braided shielded cable. The connector must have a metal case.
- Connect the supply common with protective ground directly at the power.
- Use differential measurement input (signal common and supply common conducted separately).
- Potential difference between supply common and housing ≤6 V (overvoltage protection).

#### <span id="page-5-1"></span>**2.1 D-sub, 9-pin Connector**

If no sensor cable is available, make one according to the following diagram.

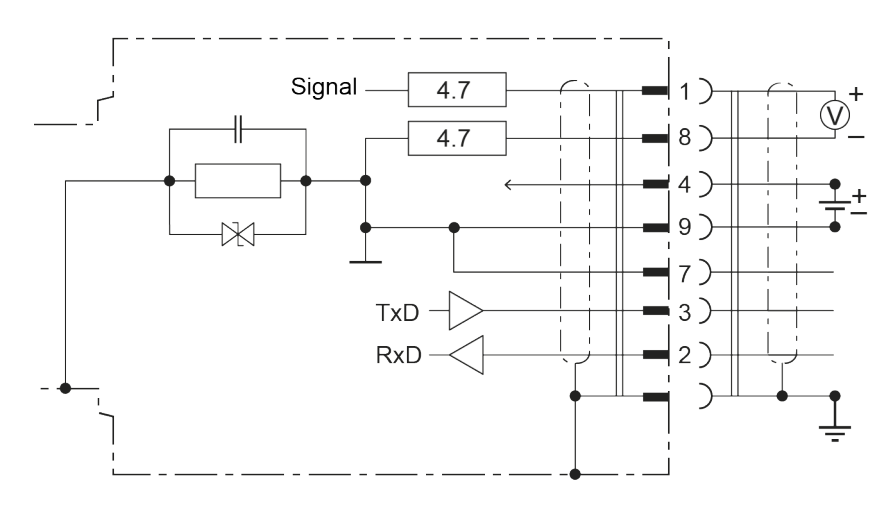

- Pin 1 Signal output (measuring signal) Pin 2 RS232, RxD Pin 3 RS232, TxD
- Pin 4 Supply (+14.5 … +30 V dc))
- Pin 5 n.c.
- Pin 6 n.c. Pin 7 RS232, GND
- Pin 8 Signal common
- Pin 8 Supply common

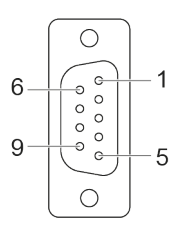

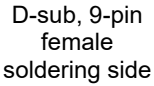

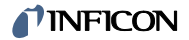

#### <span id="page-6-0"></span>**2.2 RJ45, 8-pin Connector**

For operating the OPG550 gauges via PROFINET, two interface cables conforming to the PROFINET standard are required.

If no sensor cable is available, make one according to the following diagram.

Ethernet Patch Cable Cable (CAT5e quality) with RJ45 connector.

Cable type

Procedure

*1* Pin assignment:

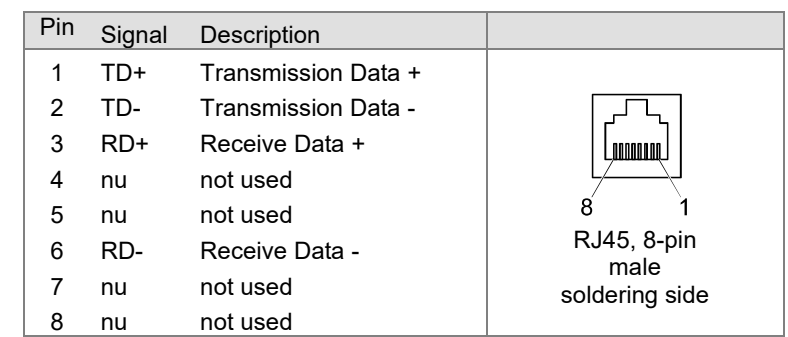

*2* Plug the PROFINET (and sensor) cables connector into the gauge: From the previous device the cable connected to OUT port has to be connected to the OPG550 <IN> port. And the cable from the OPG550 <OUT> port has to be connected to the next device's <IN> port.

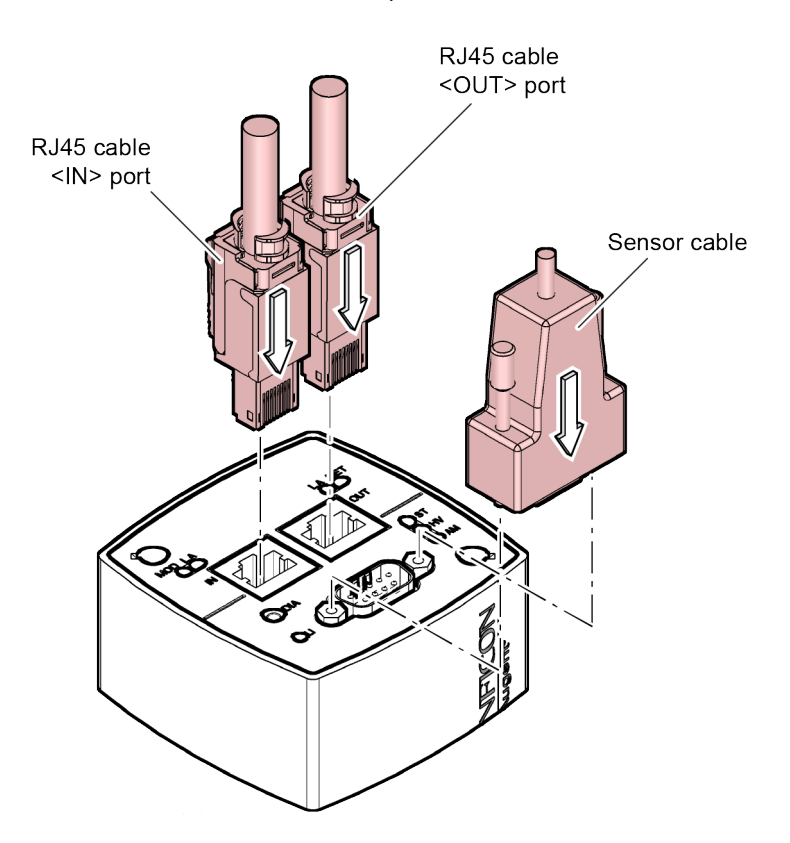

## <span id="page-7-0"></span>**3 Operation**

#### <span id="page-7-1"></span>**3.1 Introduction**

Via the PROFINET interface, the following and further data are exchanged in the standardized PROFINET protocol:

- SPEC, ROR or RGA values
- Pressure reading
- Pressure unit (Torr, mbar, Pa)
- Status and error messages
- Device control commands

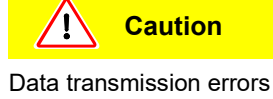

Any attempt to simultaneously operate the gauge via the RS232C Serial Interface and PROFINET interface or the diagnostic port may result in incorrect data and data transmission errors.

Therefore, it is inadmissible to simultaneously operate the gauge via the RS232C Serial Interface and PROFINET interface or the diagnostic port.

### <span id="page-7-2"></span>**3.2 Front View**

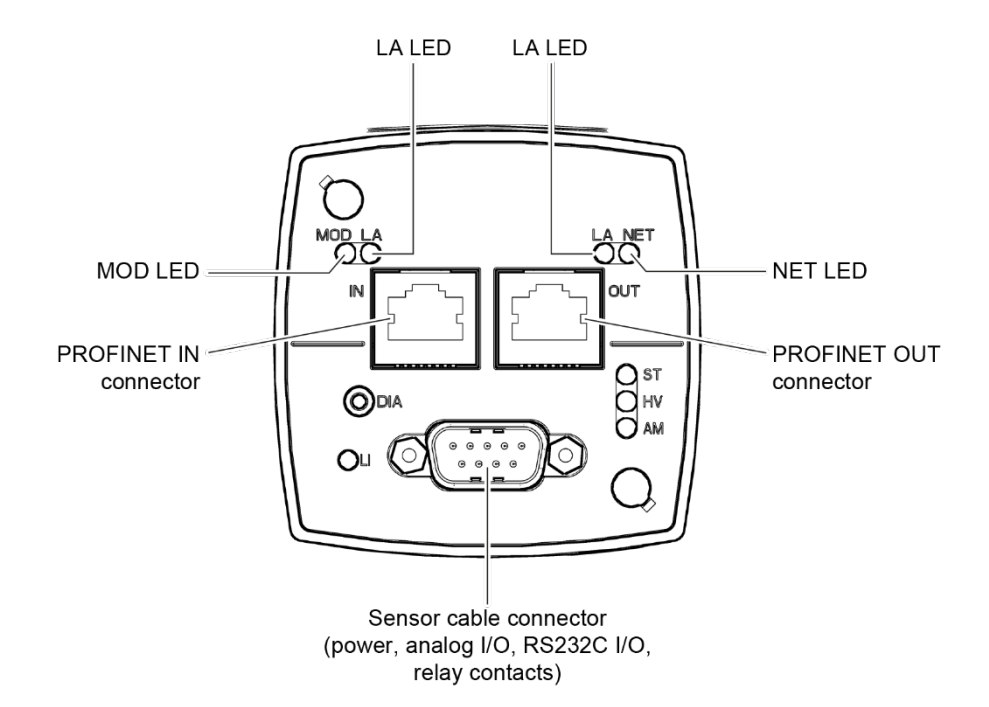

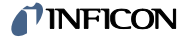

## <span id="page-8-0"></span>**3.3 Indicators and Switches**

## <span id="page-8-1"></span>**3.3.1 Life Information LED <LI>**

Displays the main status of the sensor.

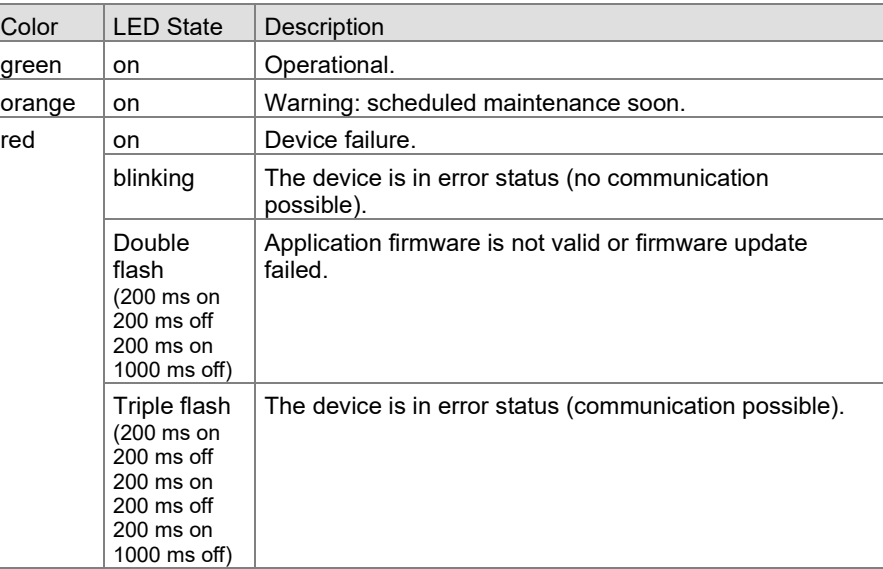

During firmware update, the lifetime LED shows up the current progress.

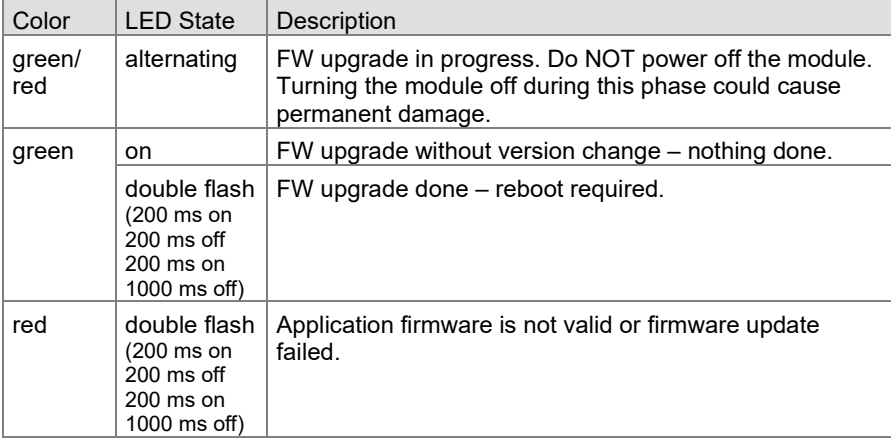

### <span id="page-8-2"></span>**3.3.2 Status LED <ST>**

Displays the status of the device.

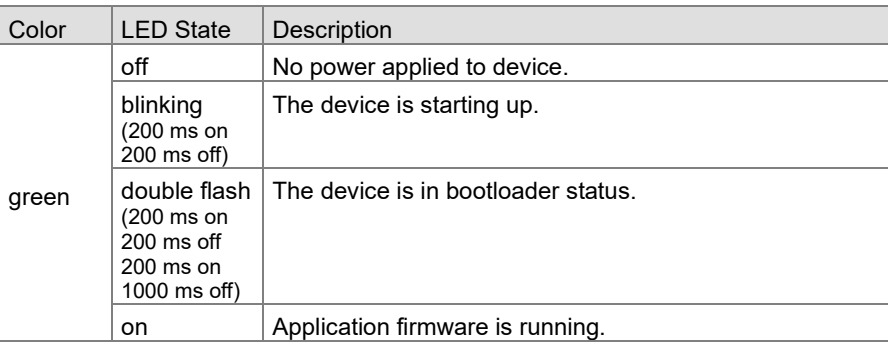

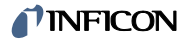

#### <span id="page-9-0"></span>**3.3.3 High Voltage LED <HV>**

Displays the Cold Cathode high voltage status.

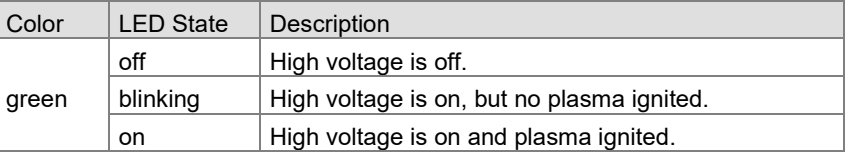

#### <span id="page-9-1"></span>**3.3.4 Augent Measurement LED <AM>**

#### Displays the gas measurement status.

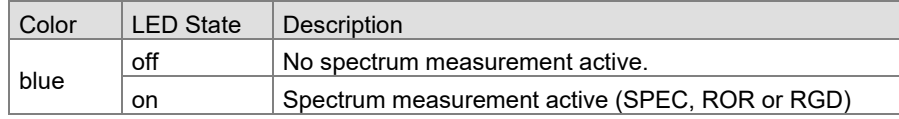

## <span id="page-9-2"></span>**3.3.5 Firmware Update**

The firmware update can be done via FTP interface via PROFINET connection. Please ensure to

- user: fwupdate
- password: (empty)

The firmware update progress is indicated at the <LI> LED (chapter [3.3.1\)](#page-8-1).

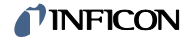

## <span id="page-10-0"></span>**4 Object Structure OPG550**

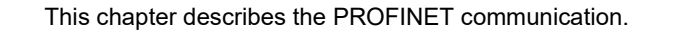

#### <span id="page-10-1"></span>**4.1 Object Dictionary structure**

The objects in the PROFINET can either be accessed via cyclic process data or acyclic record data.

A device description is available on our website [\(www.inficon.com\)](https://www.inficon.com/en/products/gas-analysis/augent-opg550). The GSDML file provides the available process data as well as all relevant device specific fieldbus settings. Device Description

The device is structured according to the modular device concept into modules. The modules are mapped to slots: Modular device concept

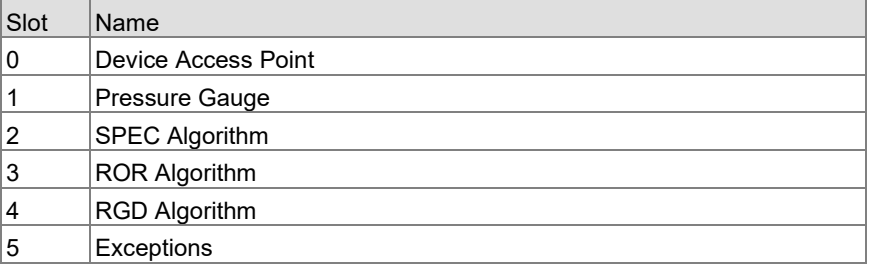

The modules can be configured via device configuration in PROFINET. It is recommended to remove the not used Algorithms and to remove the "Exception" module if not used.

The modules provide cyclic process data and acyclic record data for configuring the modules.

Common acyclic record data are available in the Device Access Point in Slot 0.

#### Layout Object Dictionary

The following table presents the overall layout of the PROFINET Indexes.

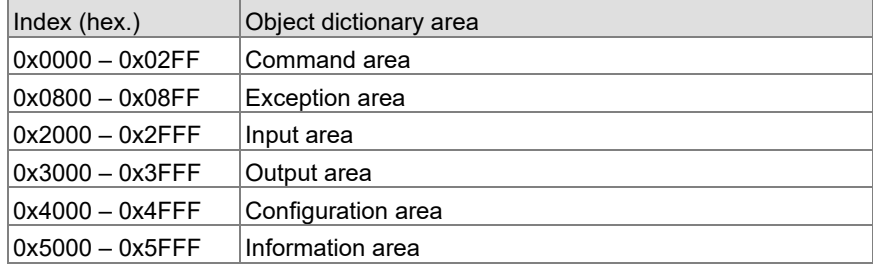

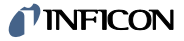

#### Abbreviations

Explanations for the abbreviations in the columns of the tables are given below:

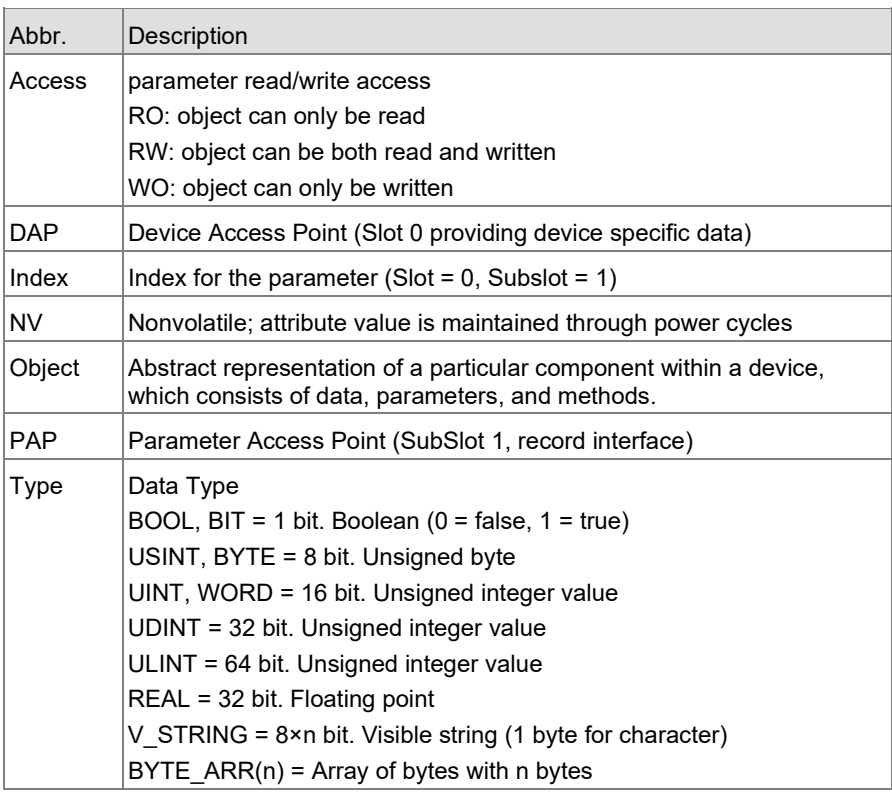

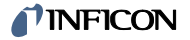

## <span id="page-12-0"></span>**4.2 Device Access Point (DAP)**

#### <span id="page-12-1"></span>**4.2.1 OPG550 Specific Commands**

**HV On/Off**

Execution of this command will start a high voltage on / off operation.

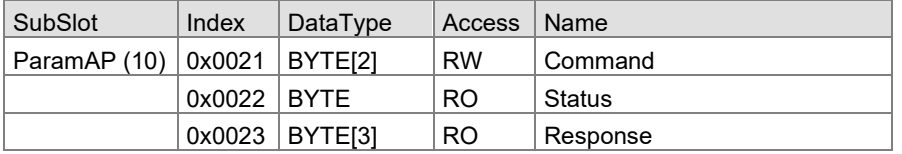

Index 0x0021

# Command

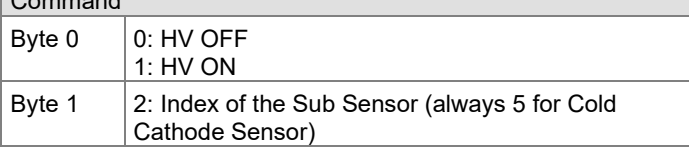

Index 0x0022

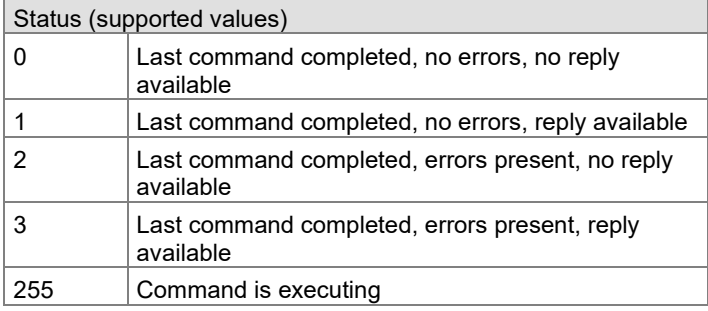

Index 0x0023

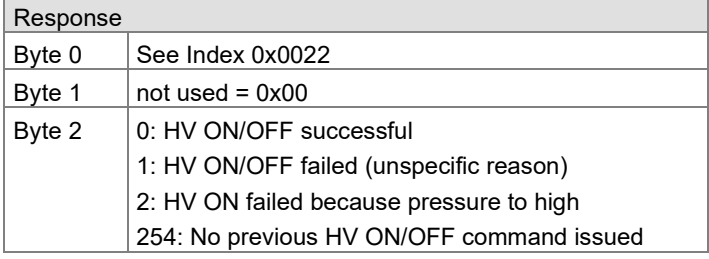

### <span id="page-13-0"></span>**4.2.2 SEMI Specific Commands**

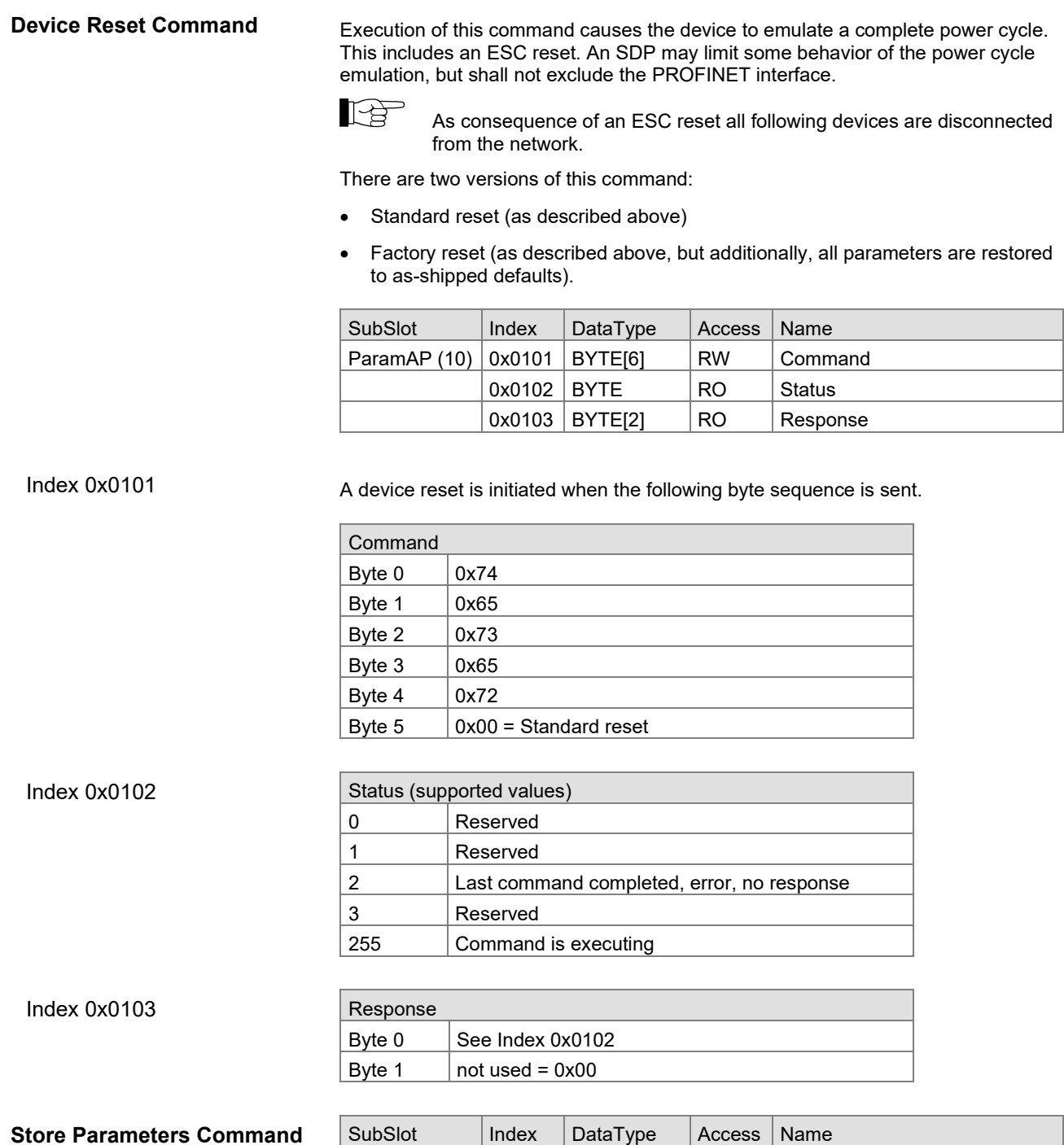

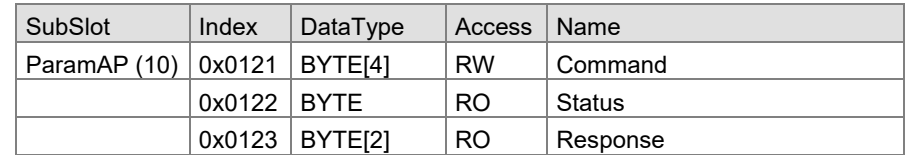

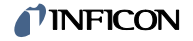

#### Index 0x0121

All nonvolatile parameters are stored when the following byte sequence is sent.

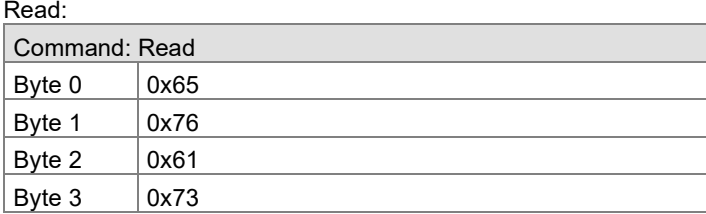

#### Write:

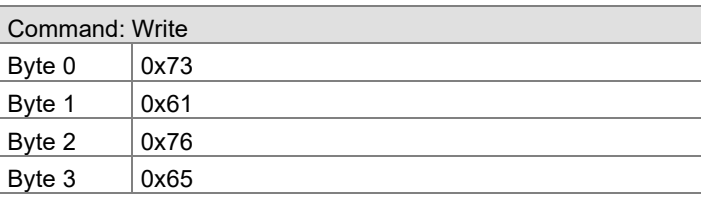

Index 0x0122

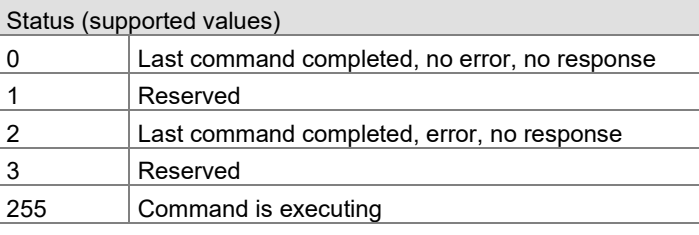

#### Index 0x0123

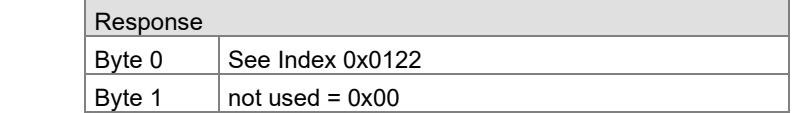

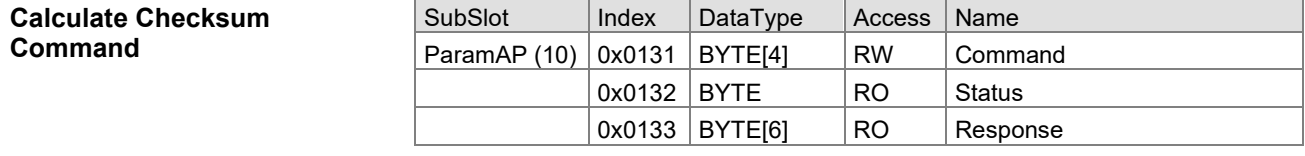

Index 0x0131

The calculation of the checksum is initiated when the following byte sequence is sent.

#### Read

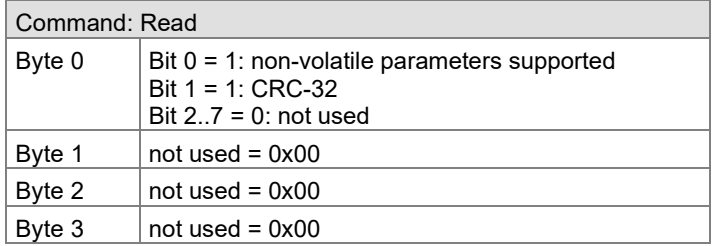

#### Write

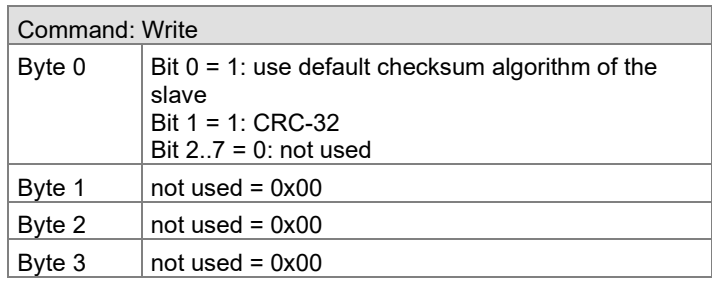

### **TINFICON**

#### Index 0x0132

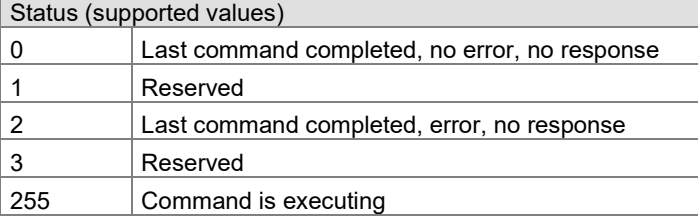

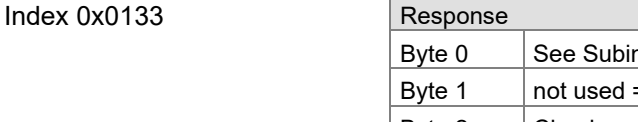

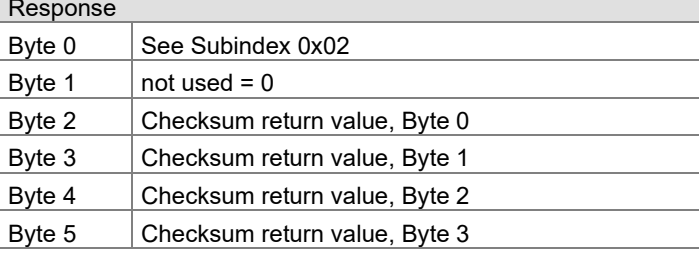

#### **Load Parameters Command**

Execution of this command will load all parameters from non-volatile memory.

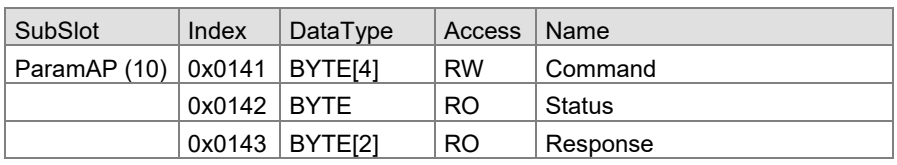

#### Index 0x0141

The loading is initiated when the following byte sequence is sent.

#### Read:

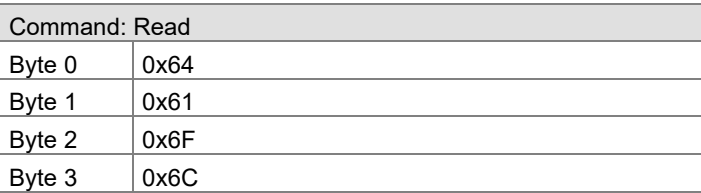

#### Write:

п

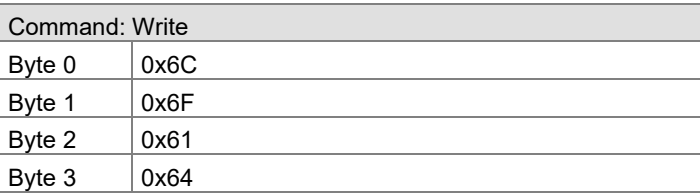

#### Index 0x0142

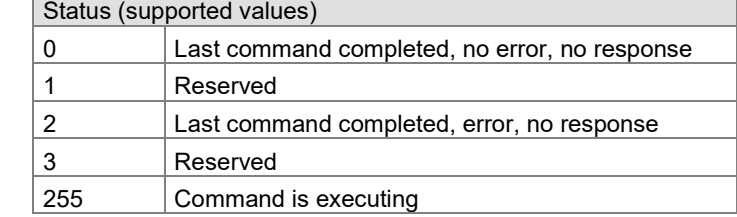

#### Index 0x0143

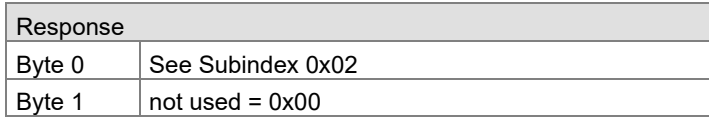

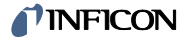

<span id="page-16-0"></span>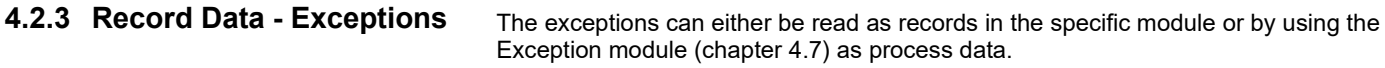

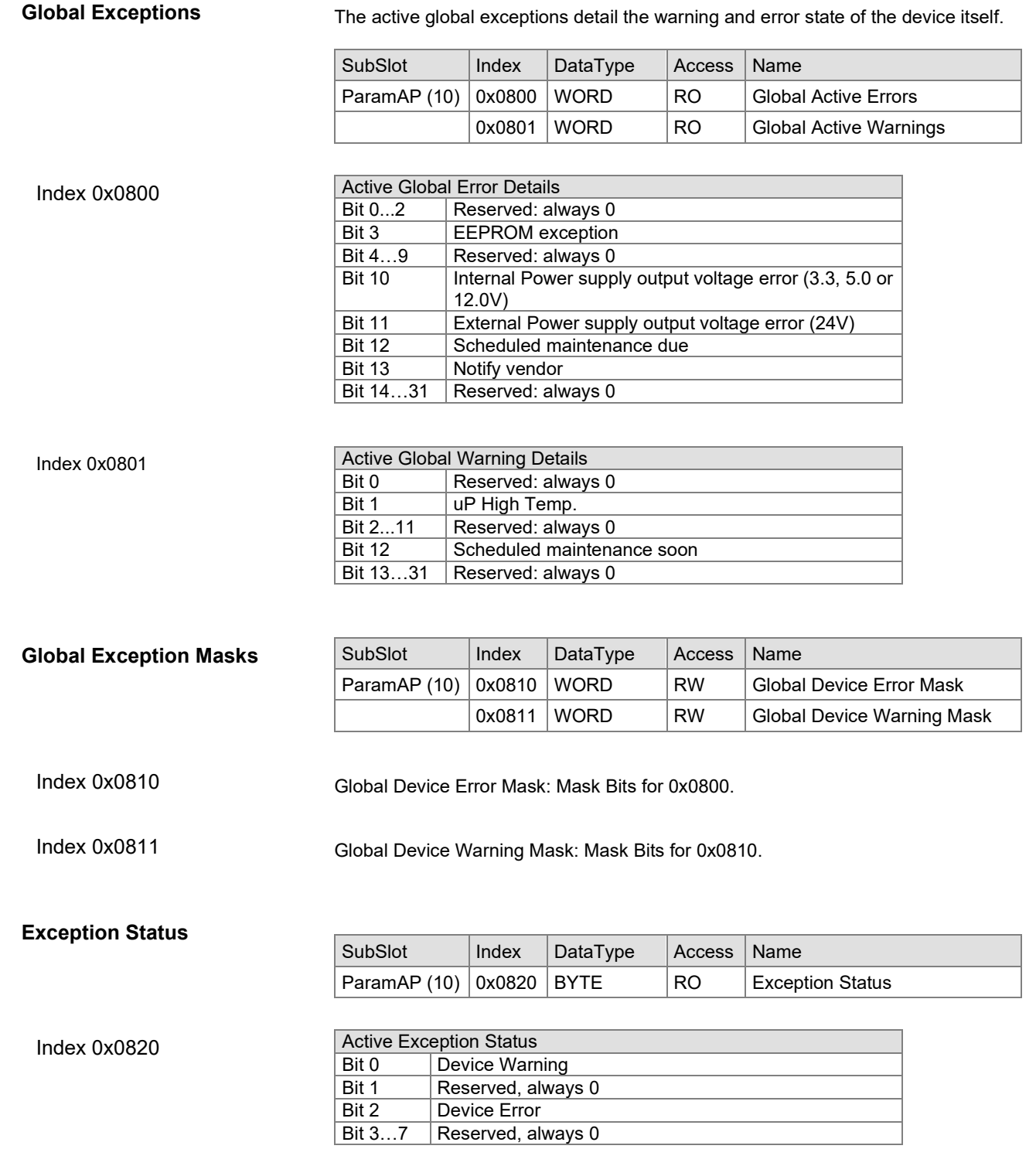

#### <span id="page-17-0"></span>**4.2.4 Record Data - Configuration**

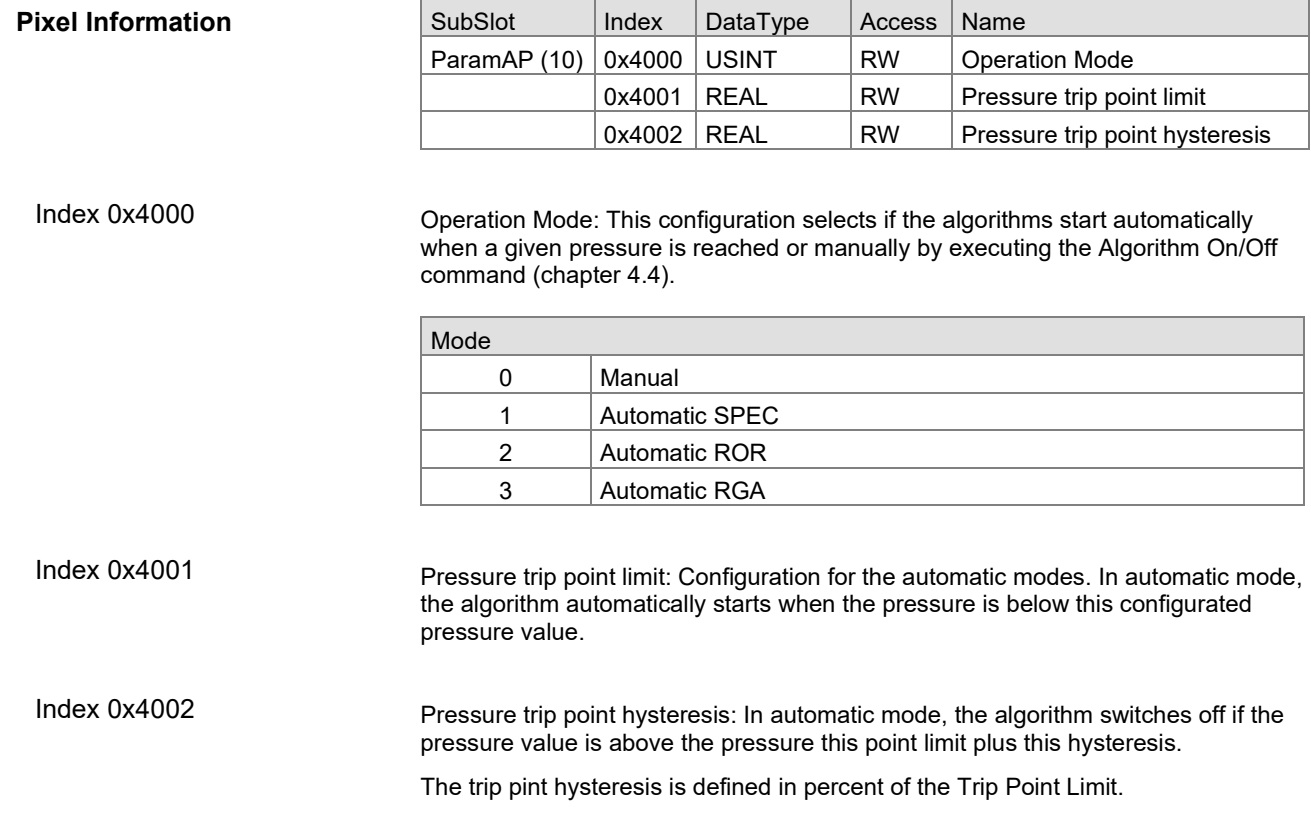

#### <span id="page-17-1"></span>**4.2.5 Record Data - Information**

#### **Pixel Information**

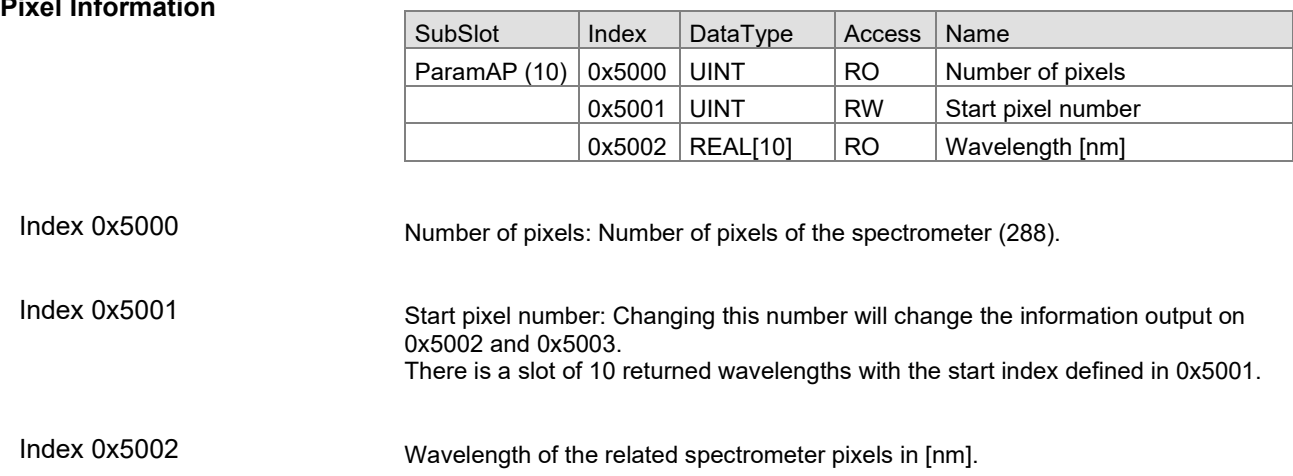

<u> Tanzania (</u>

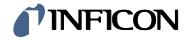

#### <span id="page-18-0"></span>**4.3 Module Pressure Gauge**

The gauge consists of two separate measuring systems (the Pirani and the Cold Cathode system according to the inverted magnetron principle).

The Pirani and Cold Cathode sensor are internally combined as combined pressure gauge. These combined values are directly available as process data whereas the single values are available as record data.

The PROFINET module is fix in slot 1.

### <span id="page-18-1"></span>**4.3.1 Process Data**

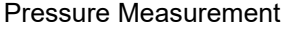

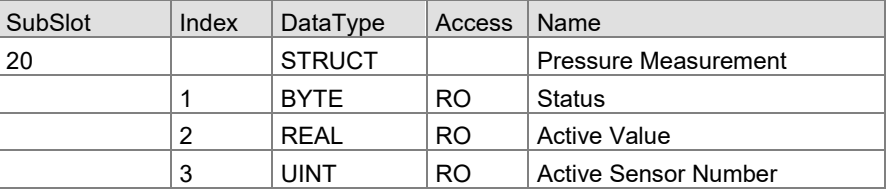

**Status** 

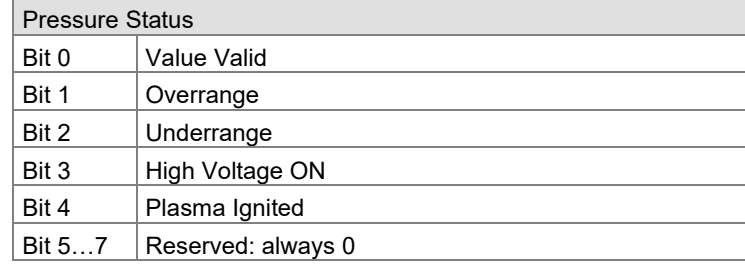

Combined active pressure value. Active Value

The unit can be configured on record data with index 0x4010.

The range is indicated by multiple record data on range 0x5000 to 5013.

Active Sensor Number

Identifies the module that is providing the measurement value, the latter of which is copied into the Active Value parameter for the Combo Pressure Value.

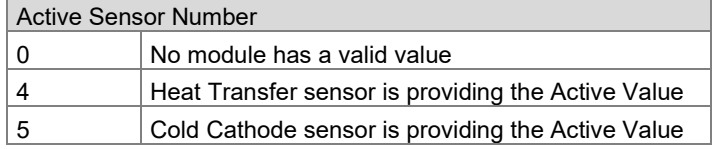

## **INFICON**

## <span id="page-19-0"></span>**4.3.2 Record Data - Exceptions**

The exceptions can either be read as records in the specific module or by using the Exception module (chapter [4.7\)](#page-41-0) as process data.

 $\overline{1}$ 

 $\overline{\phantom{0}}$ 

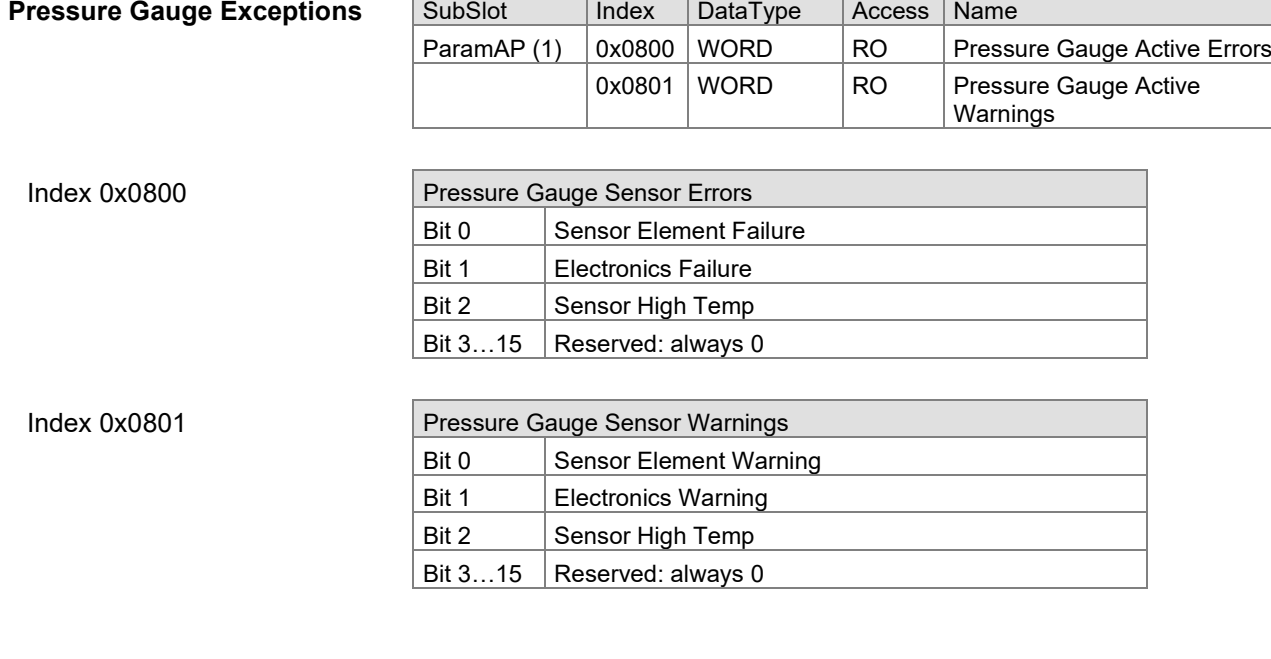

 $\overline{1}$ 

 $\overline{1}$ 

É

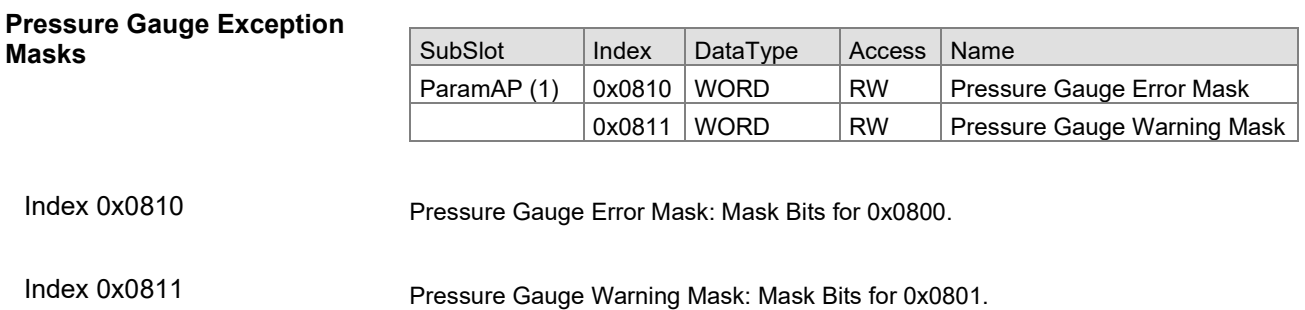

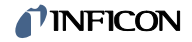

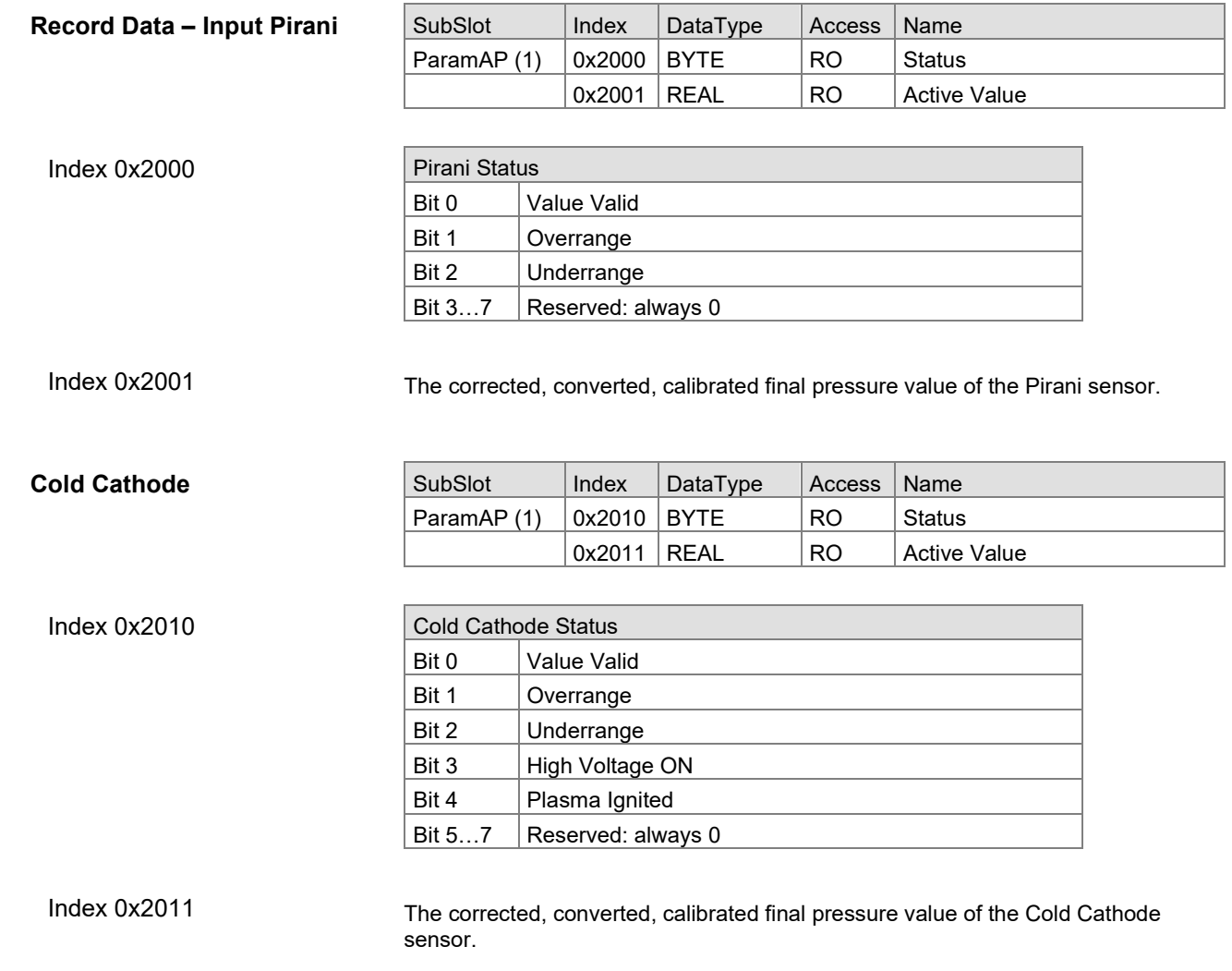

### <span id="page-21-0"></span>**4.3.3 Record Data - Configuration**

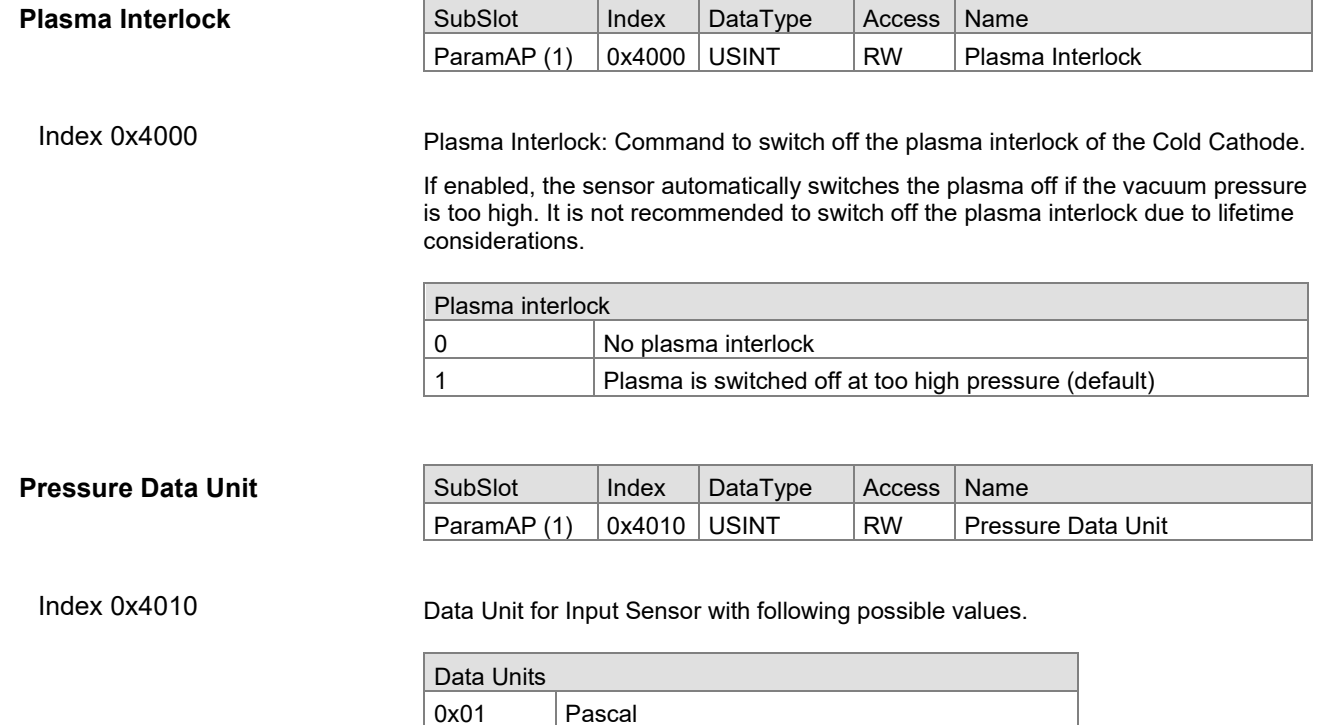

0x04 0x05 mbar Torr

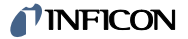

pressure

#### <span id="page-22-0"></span>**4.3.4 Record Data - Information**

#### **Pirani Measurement Range** Indicated pressure Invalid p4 Overrange p<sub>3</sub> Measurement Range  $\overline{z}$  $p2$ Underrange  $\mathbf{1}$  $p1$ Invalid Real  $p1$  $p2$ p3 p4

The "measurement range" is the range between minimum and maximum pressure, where the reading of the gauge is within the specified measurement uncertainty limits.

The display range is the complete pressure range where the gauge gives an indication (measurement signal). The display range consists of underrange, measurement range and overrange.

According to these definitions, 4 points are defined:

- 1 Lowest informational measurement value
- 2 Lowest precision measurement value
- 3 Highest precision measurement value
- 4 Highest informational measurement value

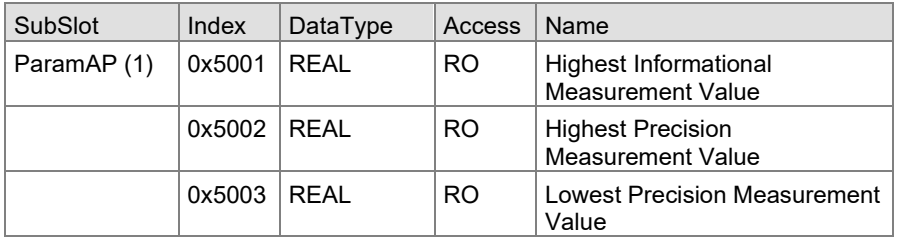

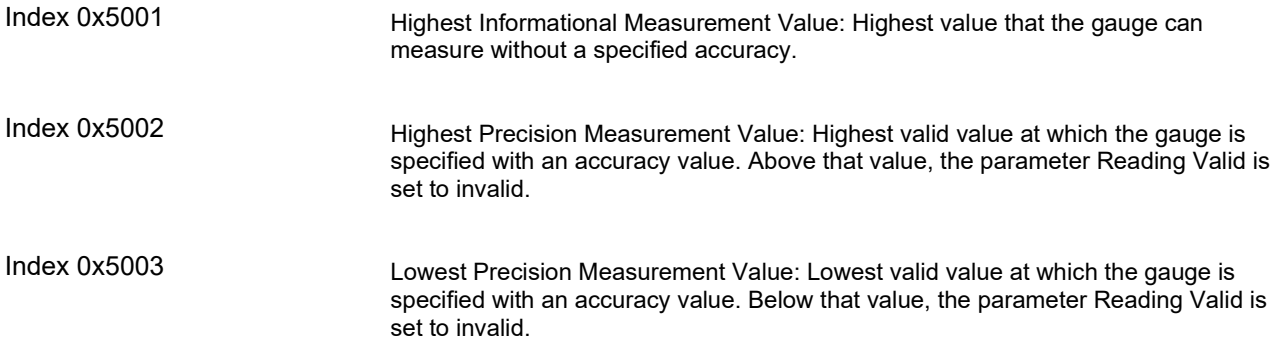

#### INFICO

#### **Cold Cathode**

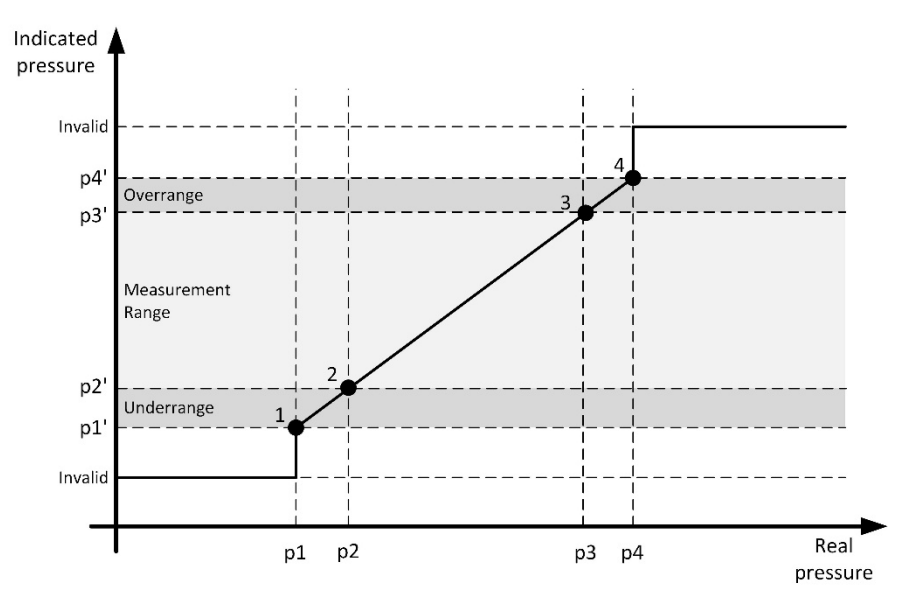

The "measurement range" is the range between minimum and maximum pressure, where the reading of the gauge is within the specified measurement uncertainty limits.

The display range is the complete pressure range where the gauge gives an indication (measurement signal). The display range consists of underrange, measurement range and overrange.

According to these definitions, 4 points are defined:

- 1 Lowest informational measurement value
- 2 Lowest precision measurement value
- 3 Highest precision measurement value
- 4 Highest informational measurement value

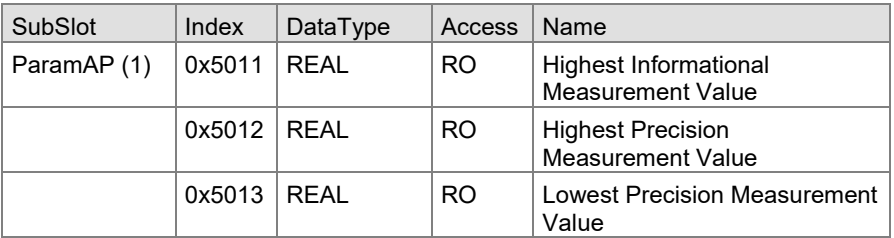

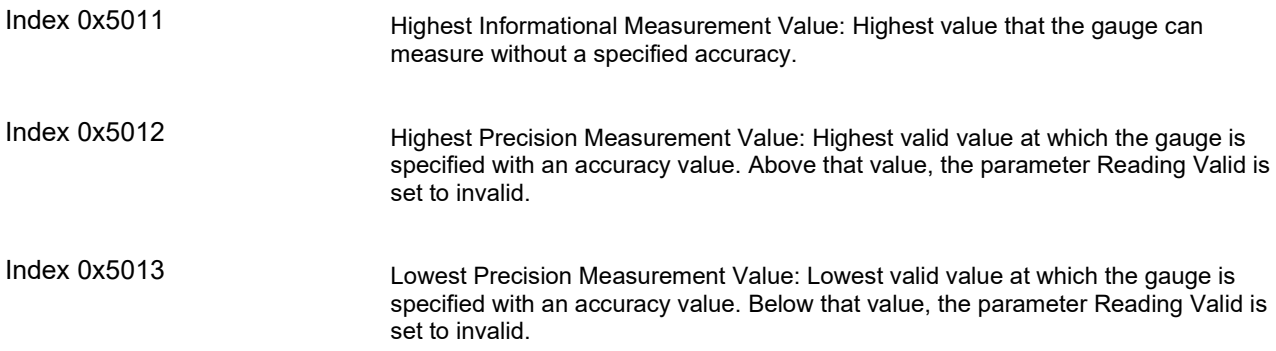

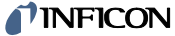

<span id="page-24-1"></span><span id="page-24-0"></span>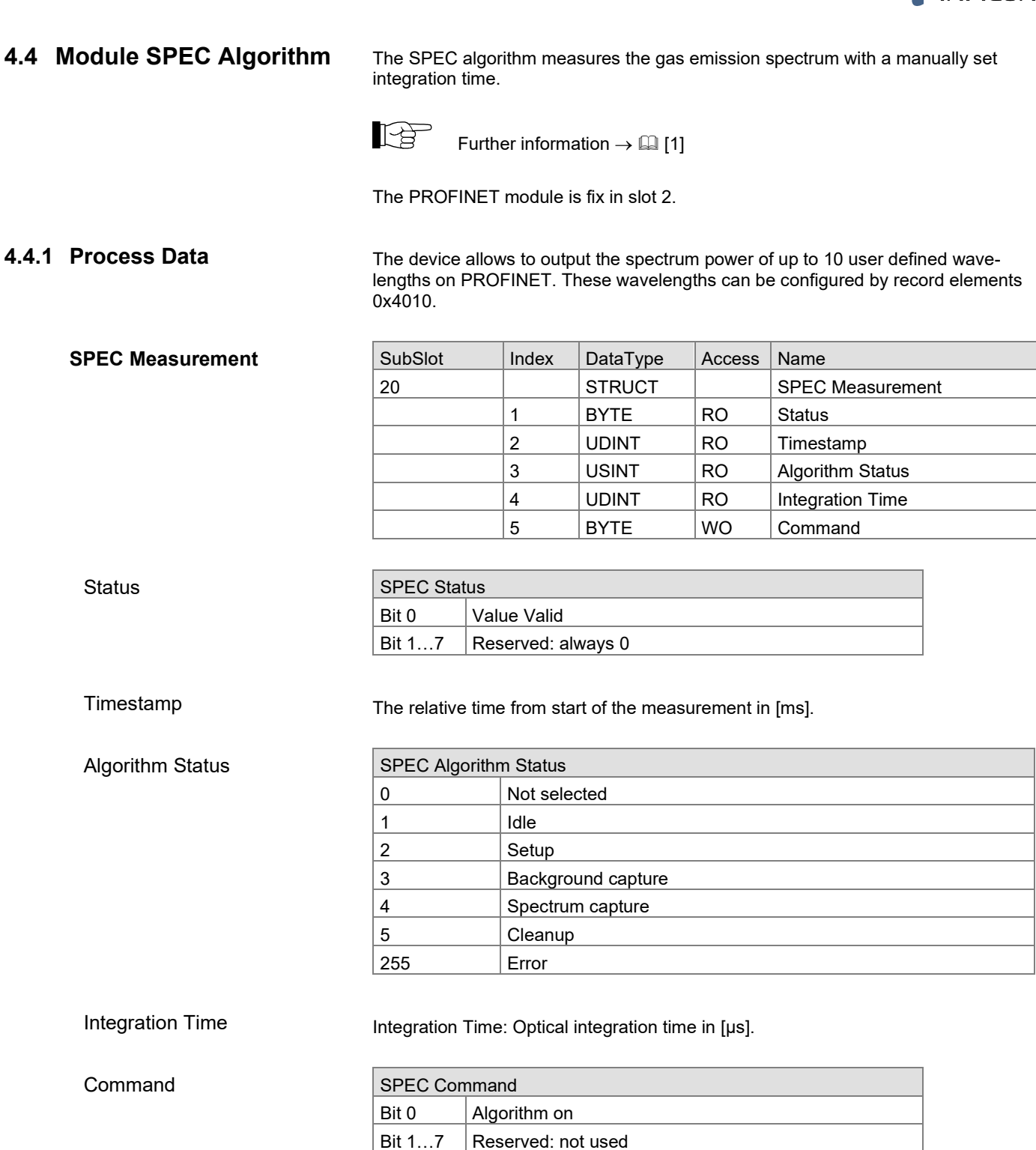

## **Spectrum Power**

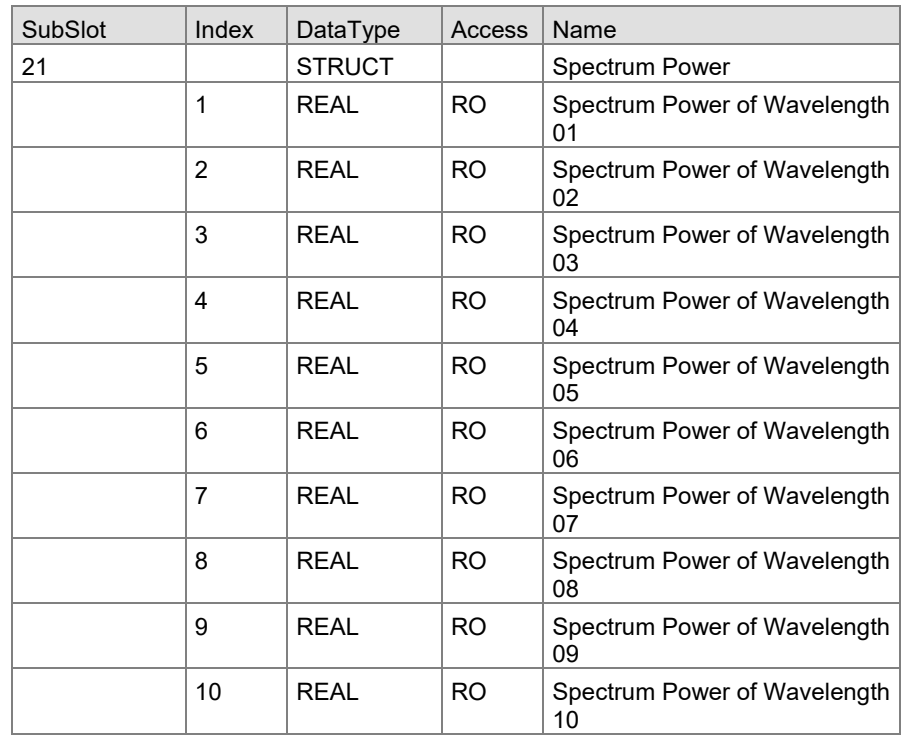

Spectrum Power of Wavelength N

Measured value by the SPEC algorithm.

The related wavelength can be configured by elements 0x4010.

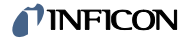

## <span id="page-26-0"></span>**4.4.2 Record Data - Exceptions**

The exceptions can either be read as records in the specific module or by using the Exception module (chapter [4.7\)](#page-41-0) as process data.

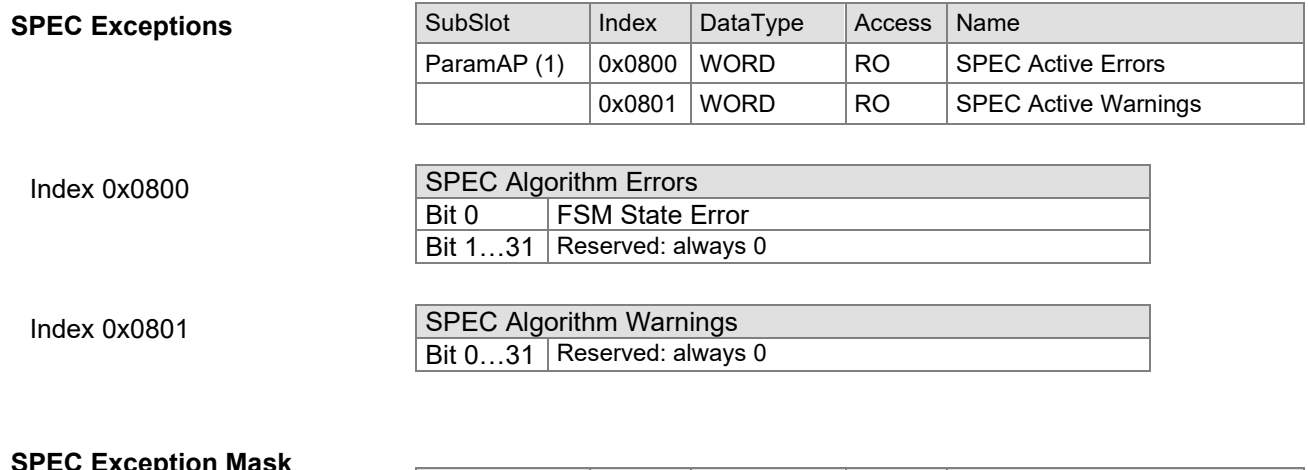

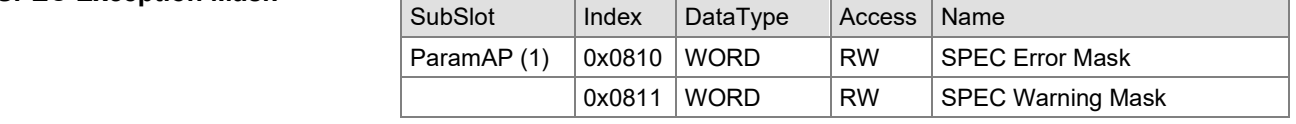

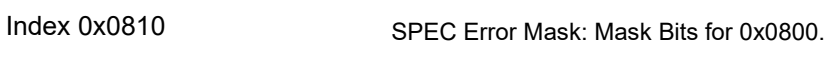

#### SPEC Warning Mask: Mask Bits for 0x0801. Index 0x0811

#### <span id="page-26-1"></span>**4.4.3 Record Data - Configuration**

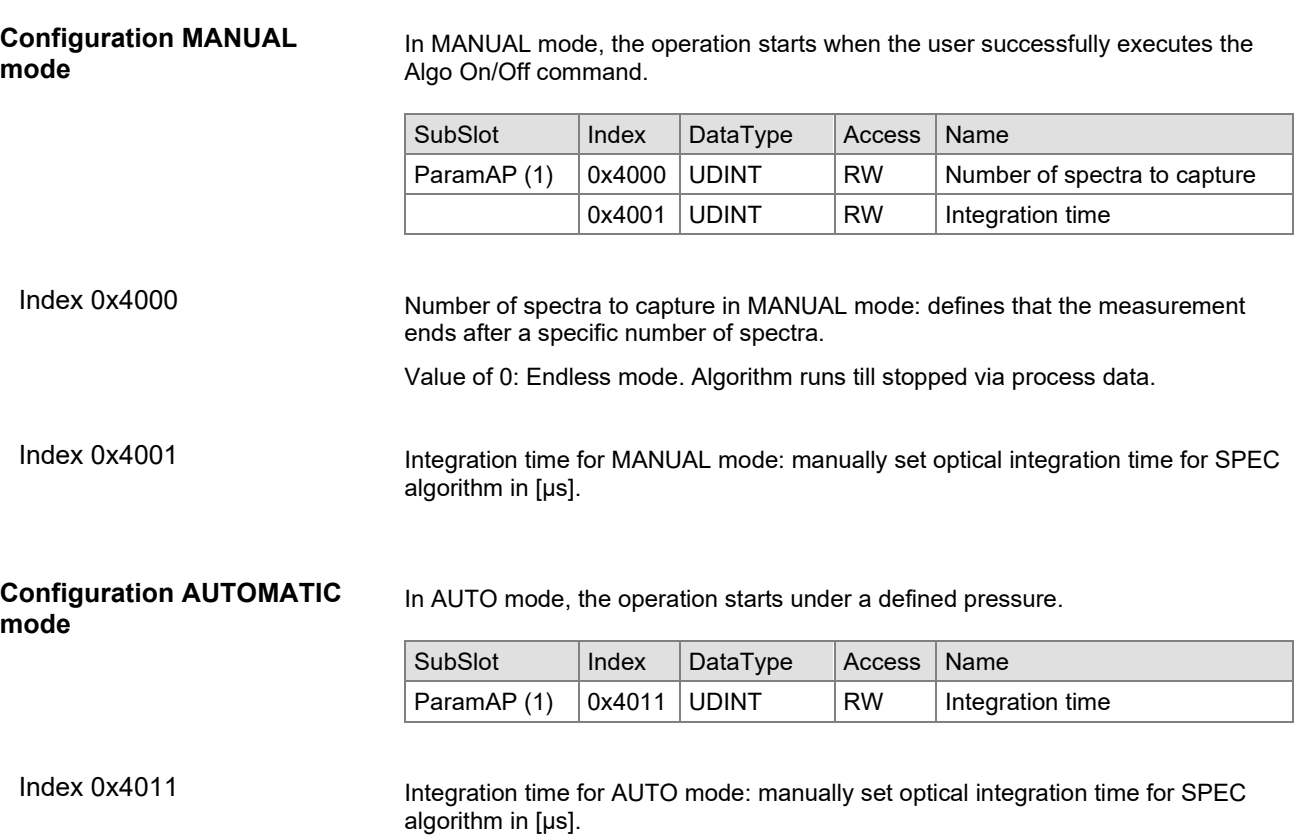

## *I*<sup>I</sup>INFICON

<span id="page-27-1"></span><span id="page-27-0"></span>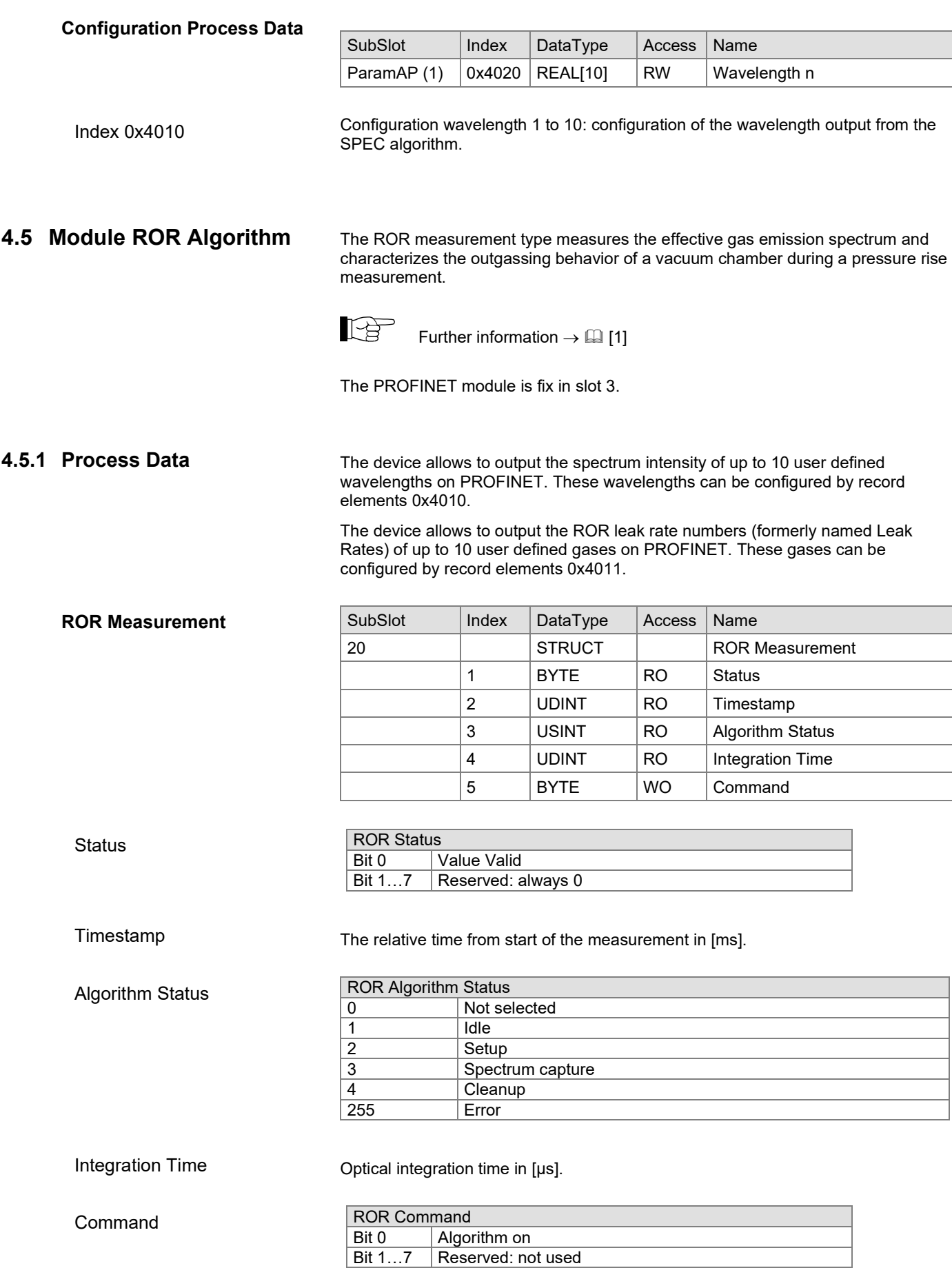

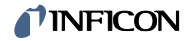

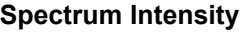

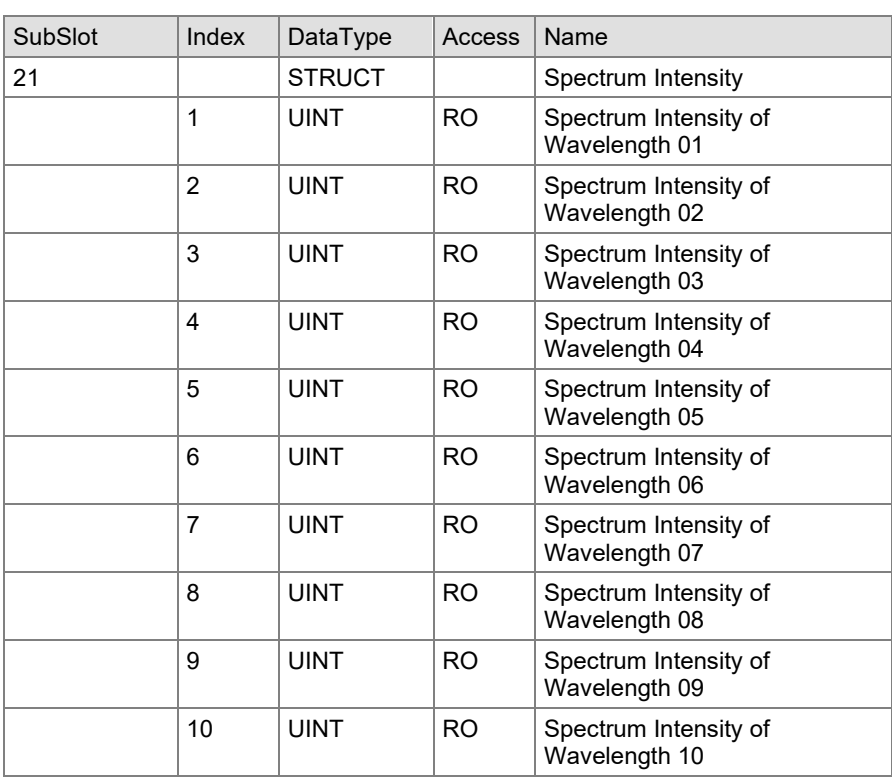

Spectrum Intensity of Wavelength N

Spectrum Intensity of Wavelength 1 to 10: Measured value by the ROR algorithm. The related wavelengths can be configured by record elements 0x4010.

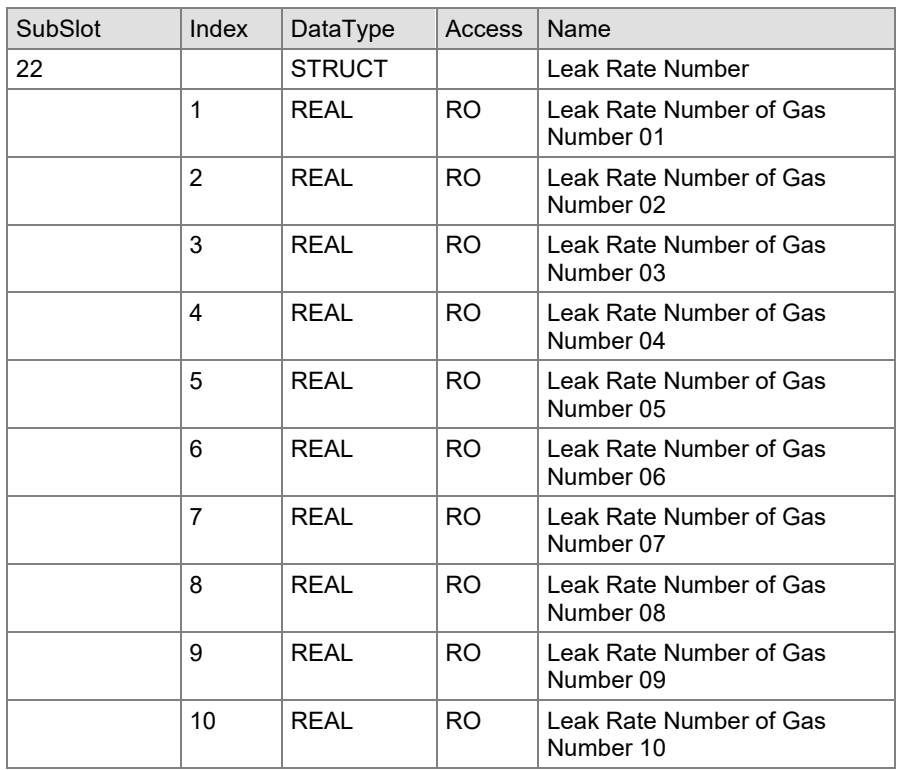

**Leak Rate Number**

Leak Rate Number of Gas Number N

Leak Rate Number of Gas Number 1 to 10: Output by the ROR algorithm. The related gas indexes can be configured by Record elements 0x4011.

## **INFICON**

#### <span id="page-29-0"></span>**4.5.2 Record Data - Exceptions**

The exceptions can either be read as records in the specific module or by using the Exception module (chapter [4.7\)](#page-41-0) as process data.

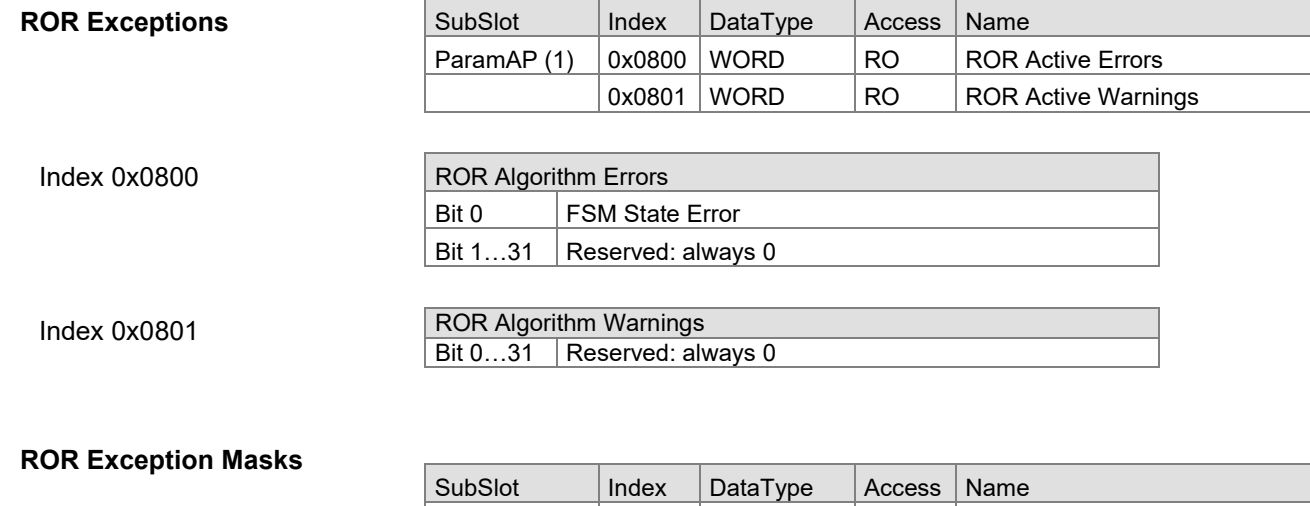

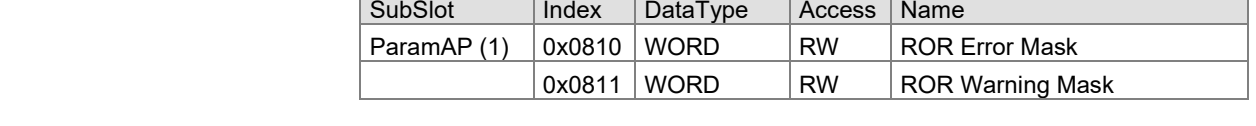

ROR Error Mask: Mask Bits for 0x0800. Index 0x0810

ROR Warning Mask: Mask Bits for 0x0801. Index 0x0811

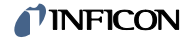

### <span id="page-30-0"></span>**4.5.3 Record Data - Configuration**

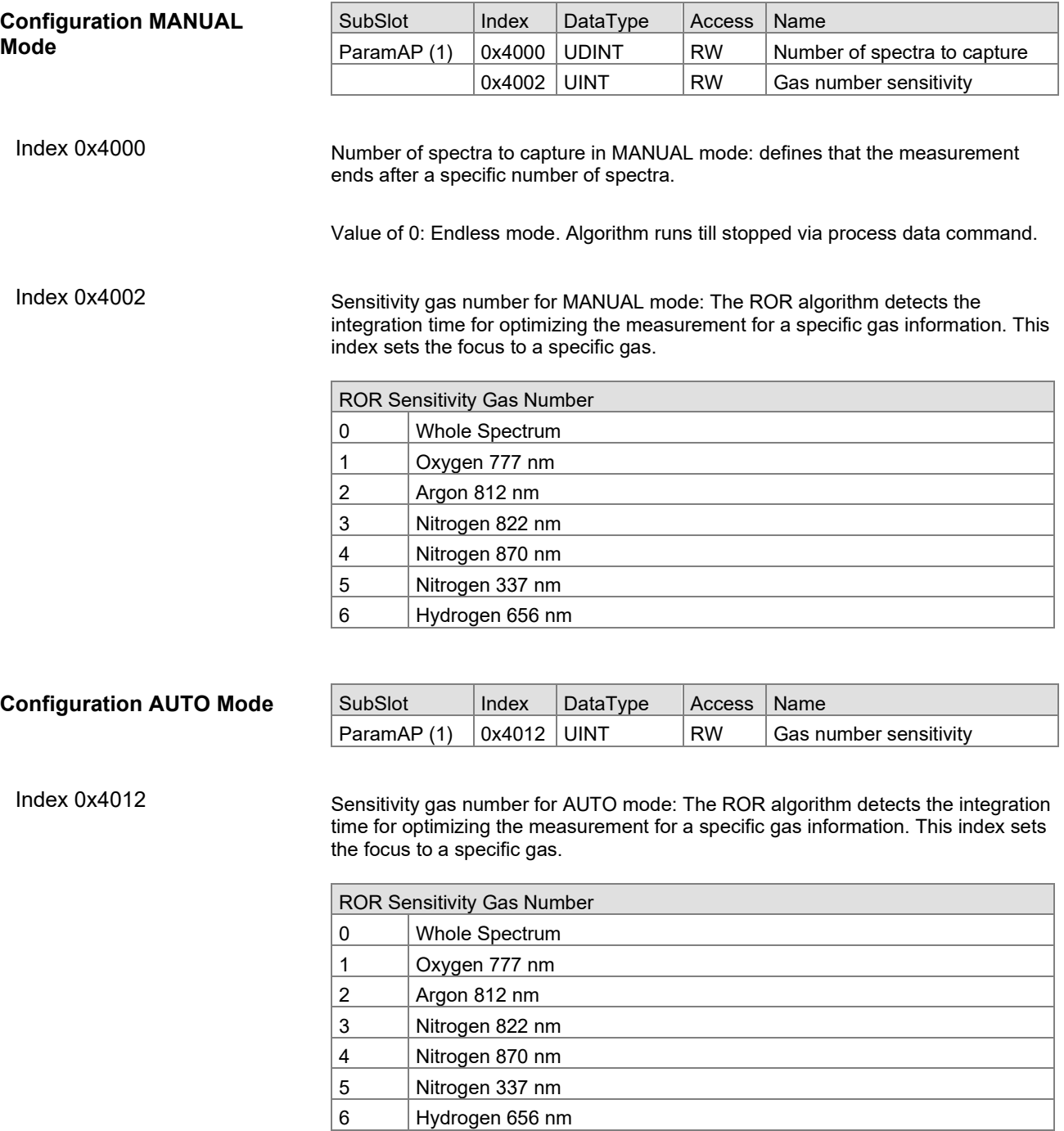

## *T*INFICON

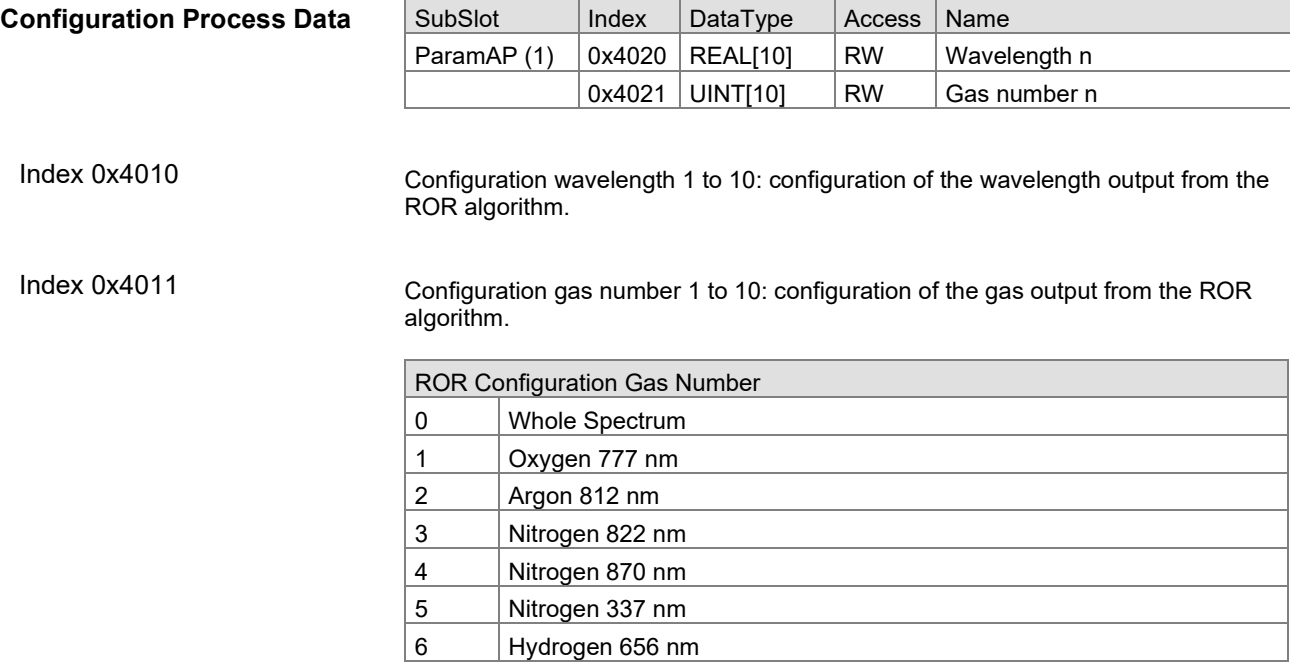

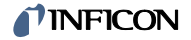

#### <span id="page-32-0"></span>**4.5.4 Record Data - Information**

#### **Gas Information**

The ROR algorithm got an enumeration of gases used to configure the sensor.

This enumeration can be programmatically accessed via following elements.

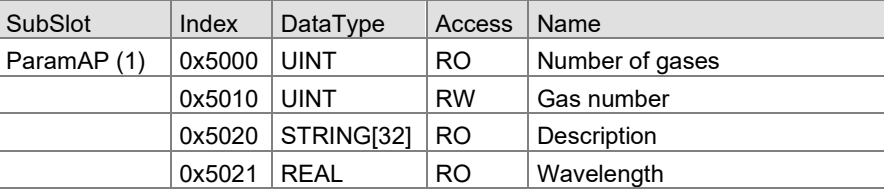

The enumeration will result in following table. The definition might be extended in future SW versions.

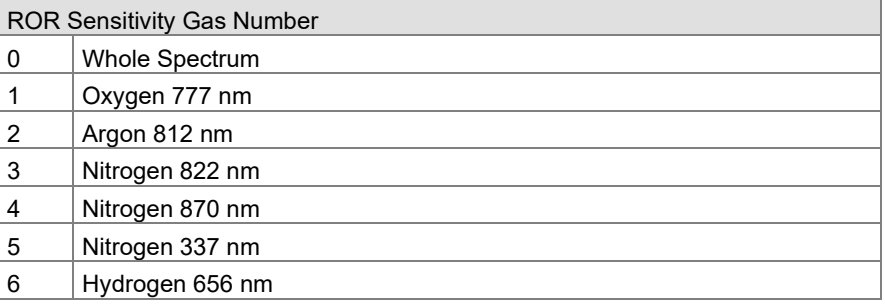

The index 0 means that the sensor is sensitive to the whole spectrum, this is reserved for element "Sensitivity Gas Number".

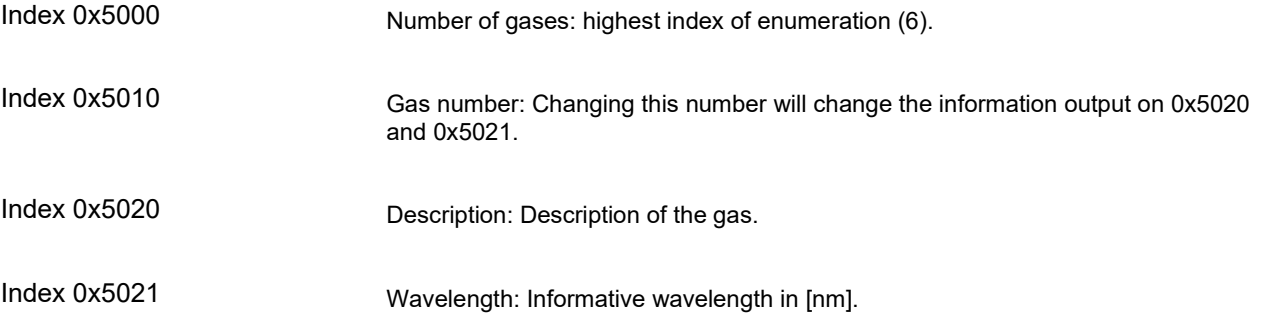

<span id="page-33-1"></span><span id="page-33-0"></span>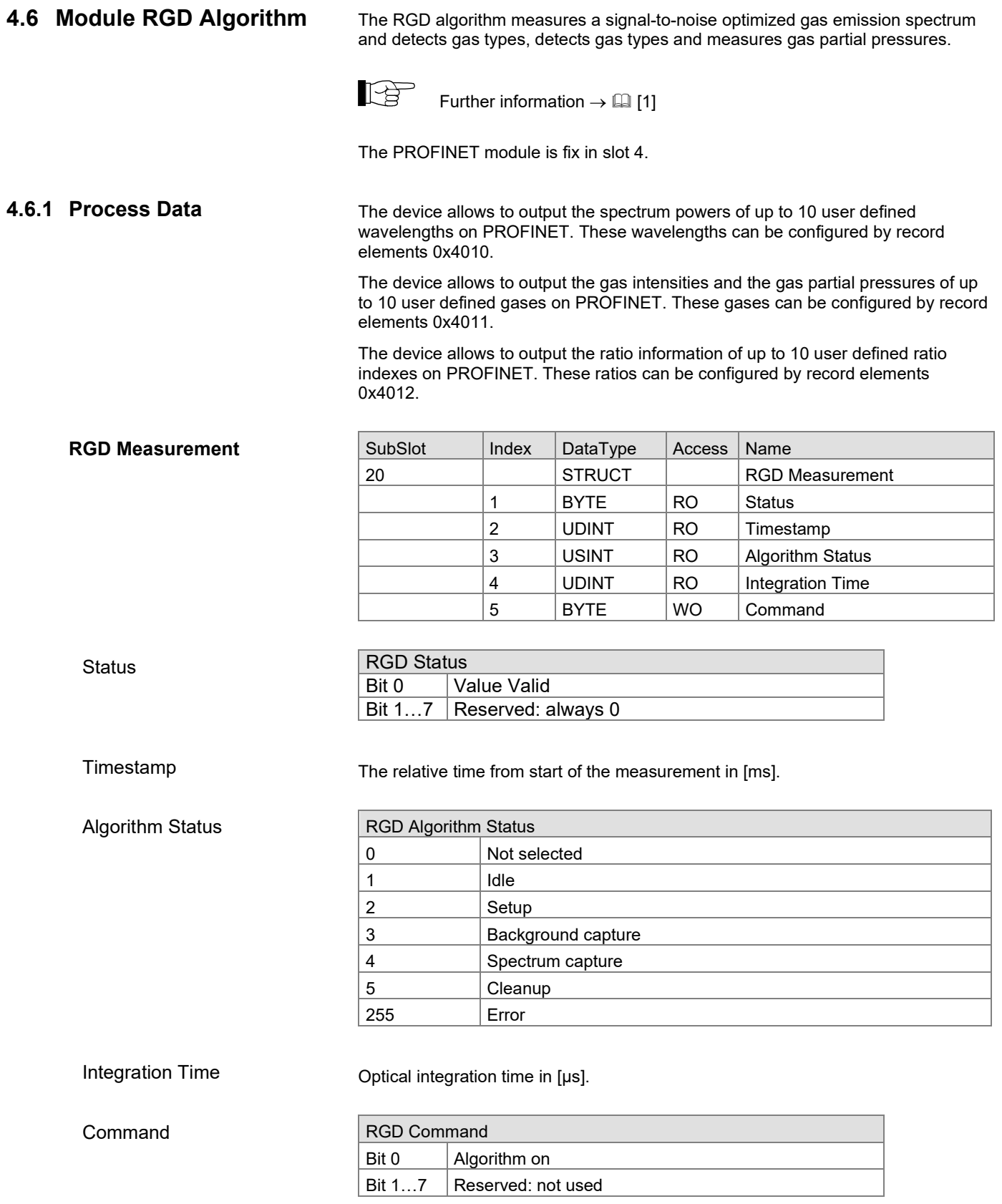

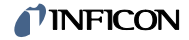

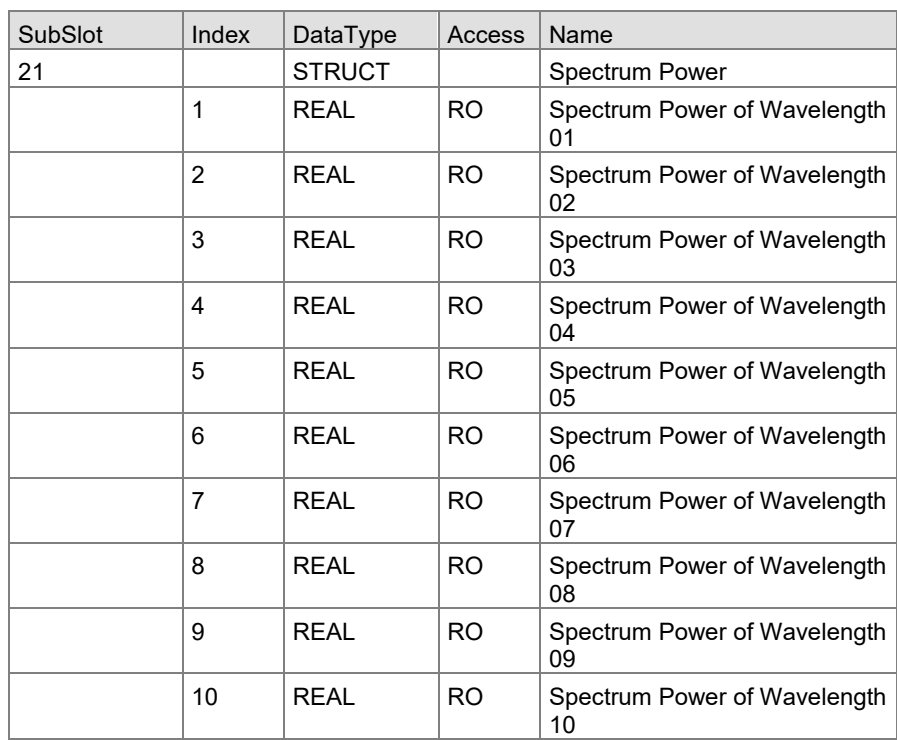

#### **Spectrum Power**

Spectrum Power of Wavelength 1 to 10

**Gas Intensity**

Measured value by the RGD algorithm.

The related wavelengths can be configured by record elements 0x4010.

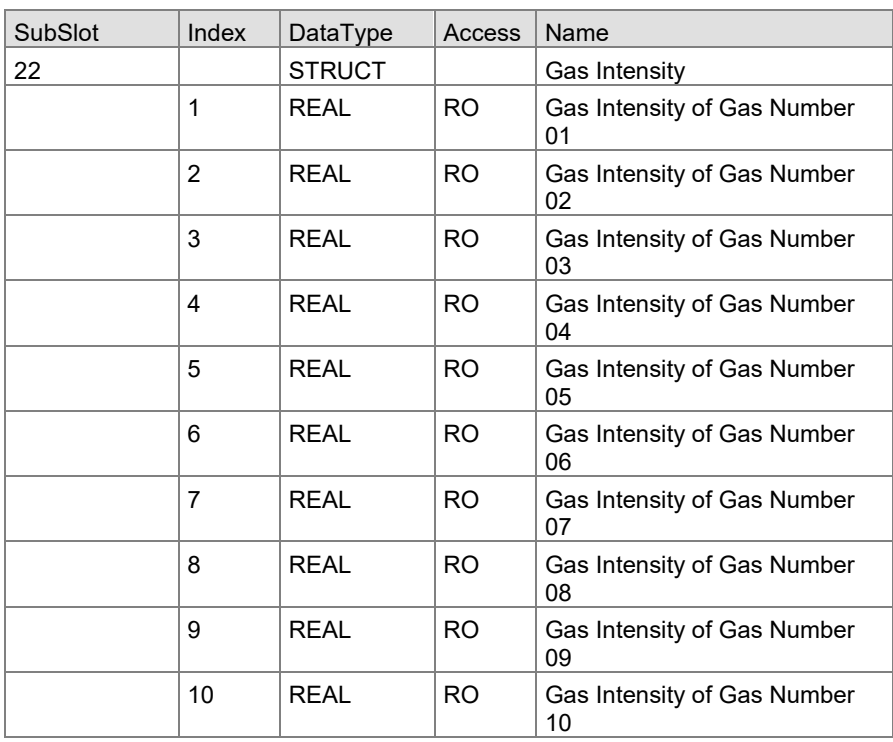

Gas Intensity of Gas Number 1 to 10

Output of the RGD algorithm. The whole spectrum is taken into account to get the residual gas intensities.

The related gas indexes can be configured by record elements 0x4011.

**Gas Partitial Pressure**

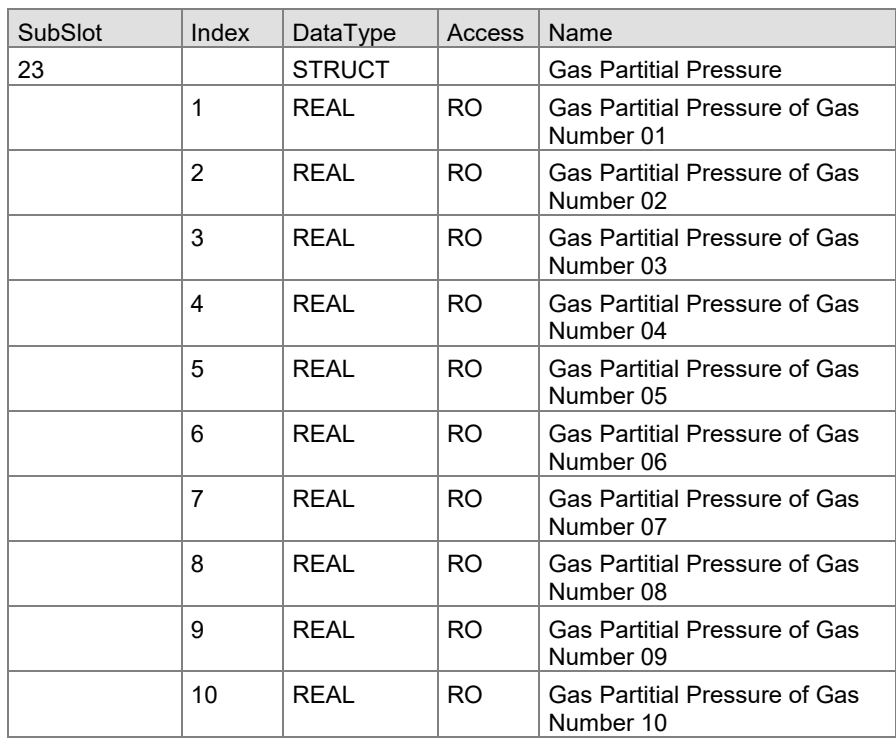

Gas Partitial Pressure of Gas Number 1 to 10

**Ratio**

Output of the RGD algorithm. The gas intensities are recalculated as partial pressures.

The related gas indexes can be configured by record elements 0x4011.

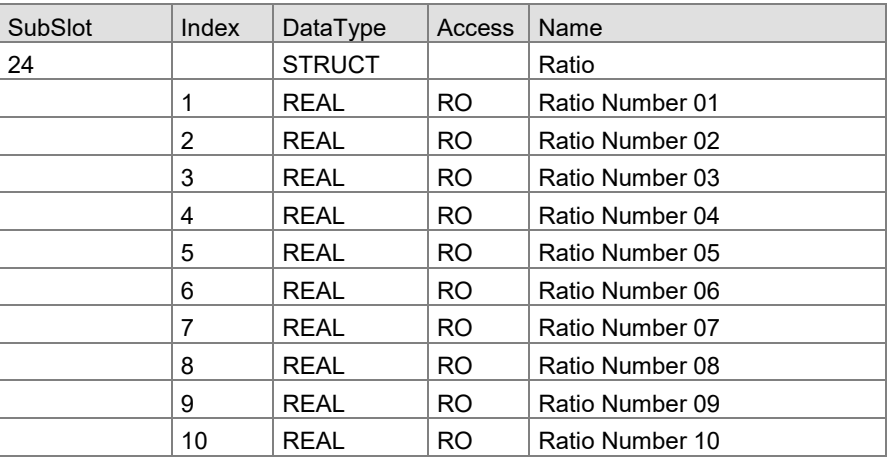

#### Ratio Number 1 to 10

Output of the RGD algorithm. The gas intensities are put into ratios. The related ratio indexes can be configured by record elements 0x4012.

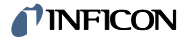

#### <span id="page-36-0"></span>The exceptions can either be read as records in the specific module or by using the Exception module (chapter [4.7\)](#page-41-0) as process data. **4.6.2 Record Data - Exceptions**

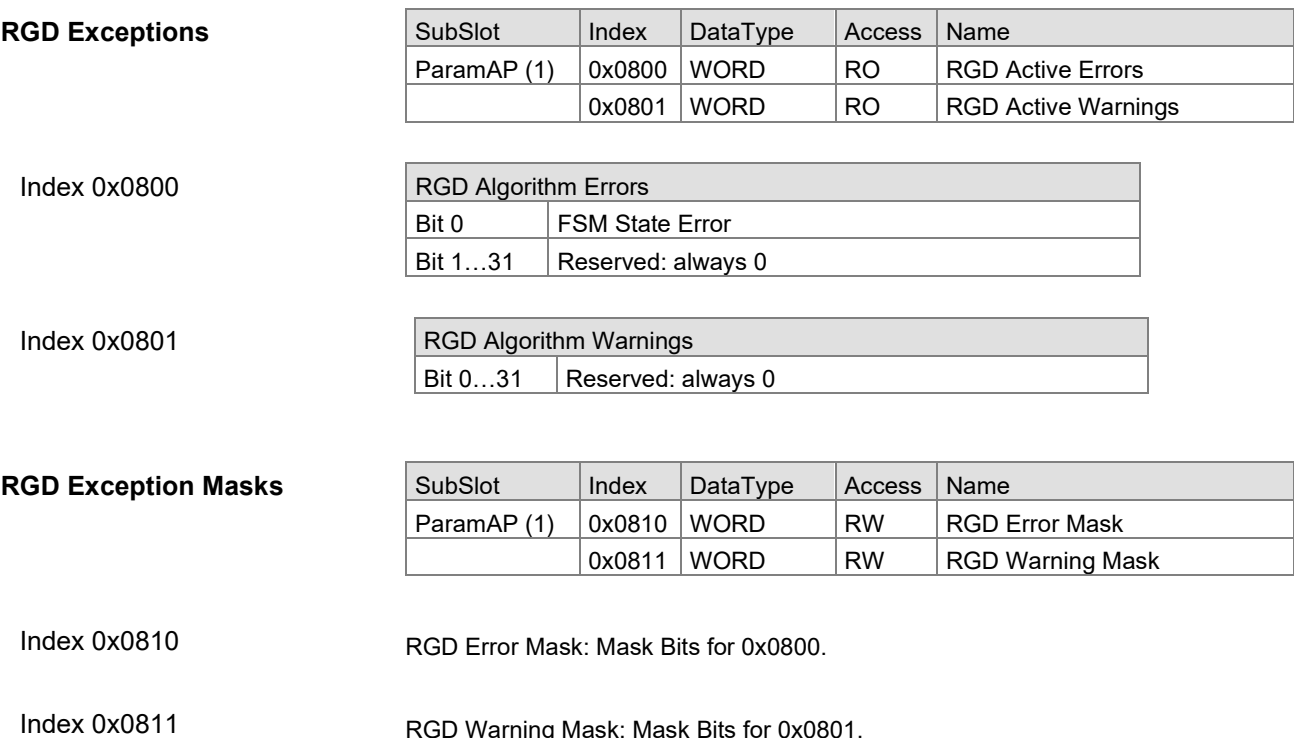

RGD Warning Mask: Mask Bits for 0x0801.

#### <span id="page-37-0"></span>**4.6.3 Record Data - Configuration**

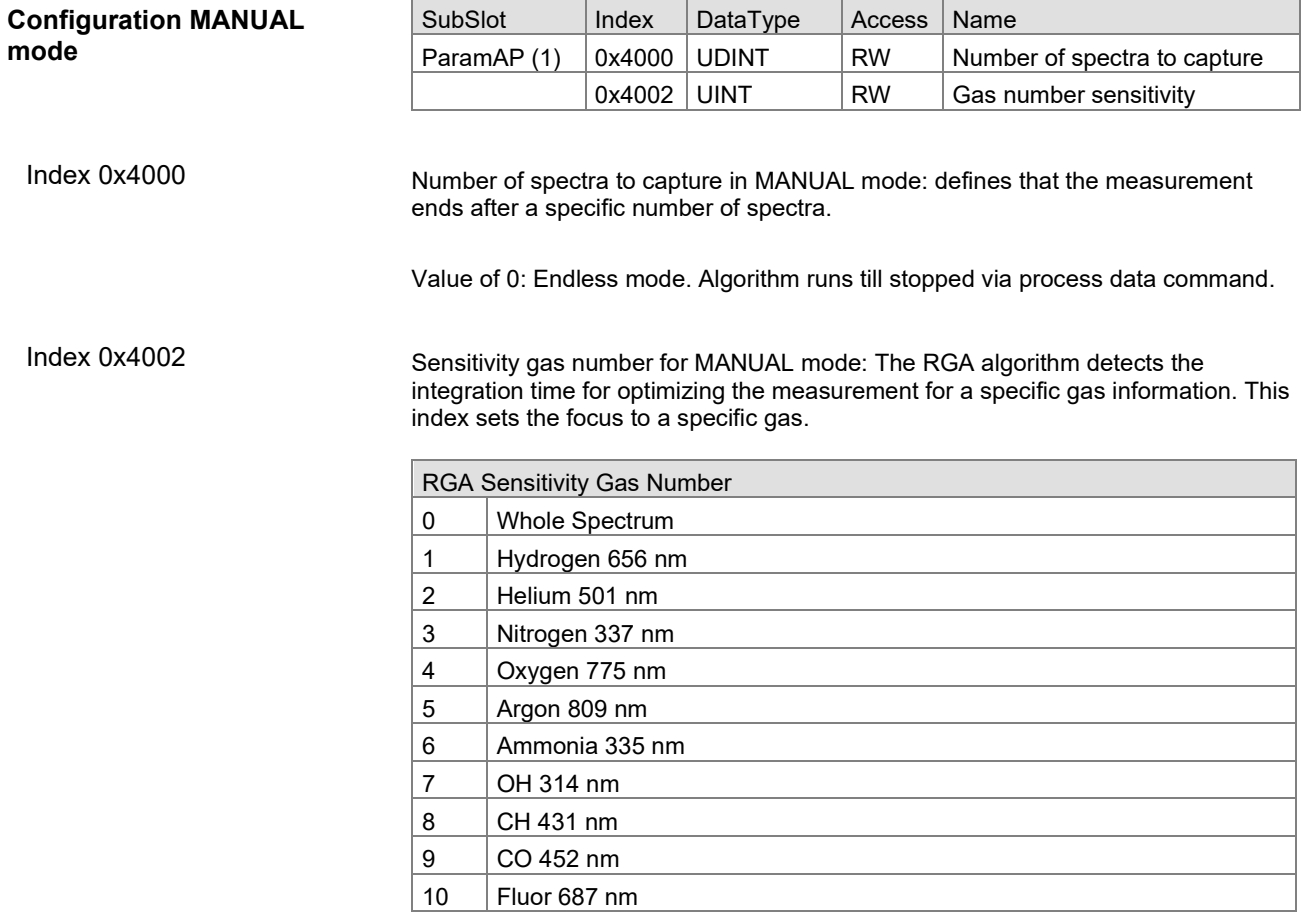

#### **Configuration AUTO mode**

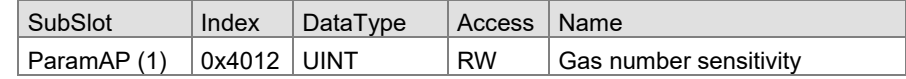

Index 0x4012

Sensitivity gas number for AUTO mode: The RGA algorithm detects the integration time for optimizing the measurement for a specific gas information. This index sets the focus to a specific gas.

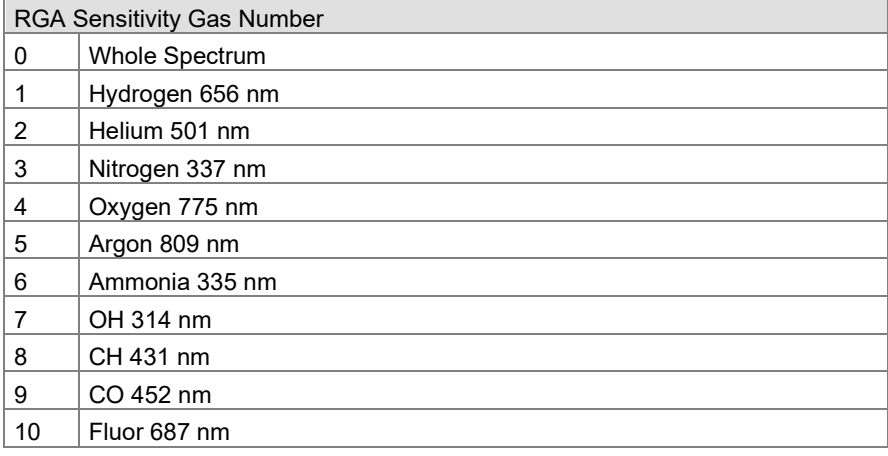

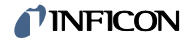

#### **Configuration Process Data**

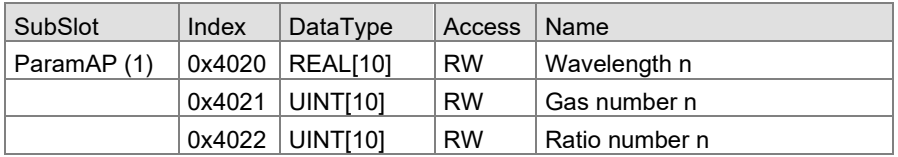

#### Index 0x4010

Index 0x4011

Configuration wavelength 1 to 10: configuration of the wavelength output from the RGA algorithm.

Configuration gas number 1 to 10: configuration of the gas output from the RGA algorithm.

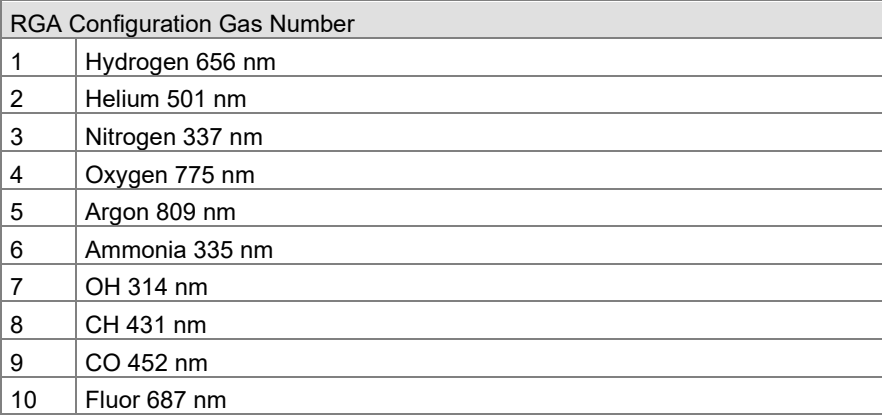

#### Index 0x4012

Configuration Ratio number 1 to 10: configuration of the ratio output from the RGA algorithm.

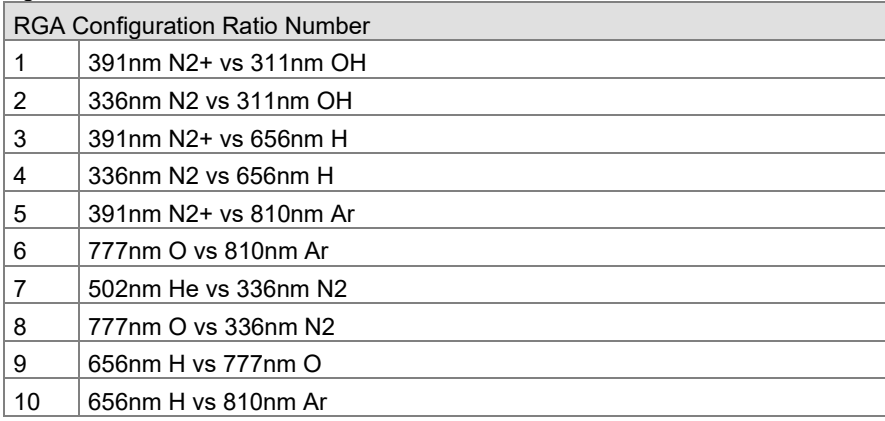

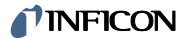

#### <span id="page-39-0"></span>**4.6.4 Record Data - Information**

#### **Gas Information**

The RGD algorithm got an enumeration of gases used to configure the sensor.

This enumeration can be programmatically accessed via following elements.

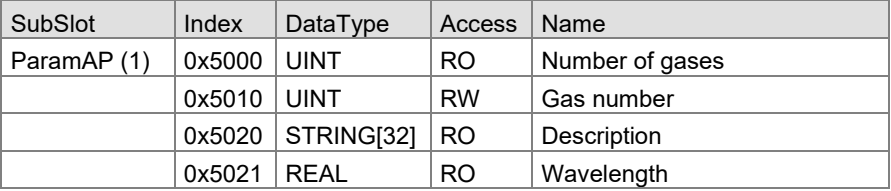

The enumeration will result in following table. The definition might be extended in future SW versions.

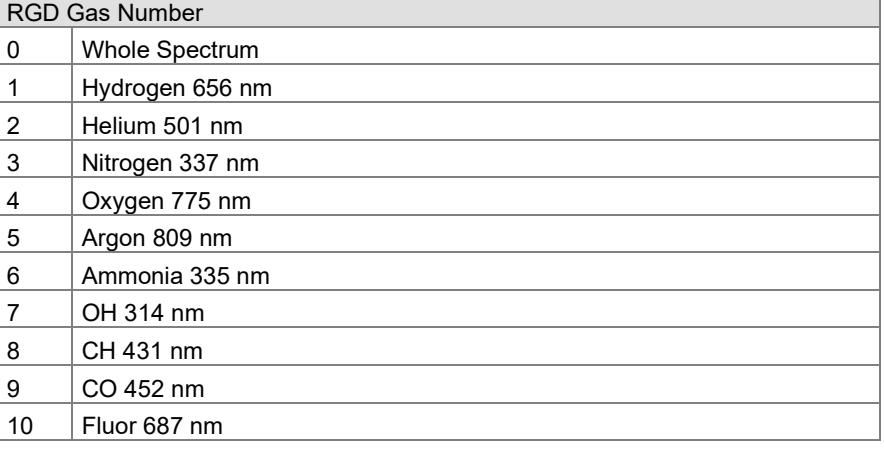

The index 0 means that the sensor is sensitive to the whole spectrum, this is reserved for element "Sensitivity Gas Number".

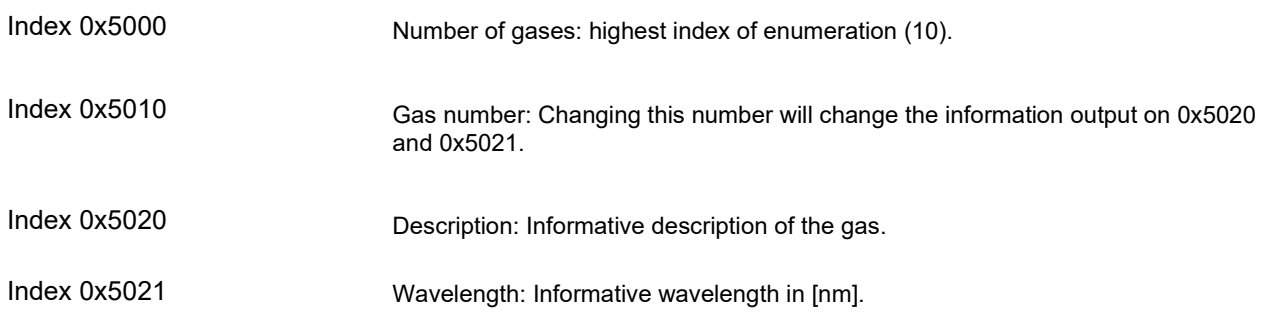

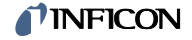

#### **Ratio Information**

The RGD algorithm got an enumeration of ratios used to configure the sensor.

This enumeration can be programmatically accessed via following elements.

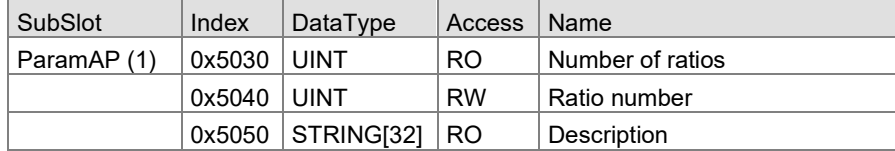

The enumeration will result in following table. The definition might be extended in future SW versions.

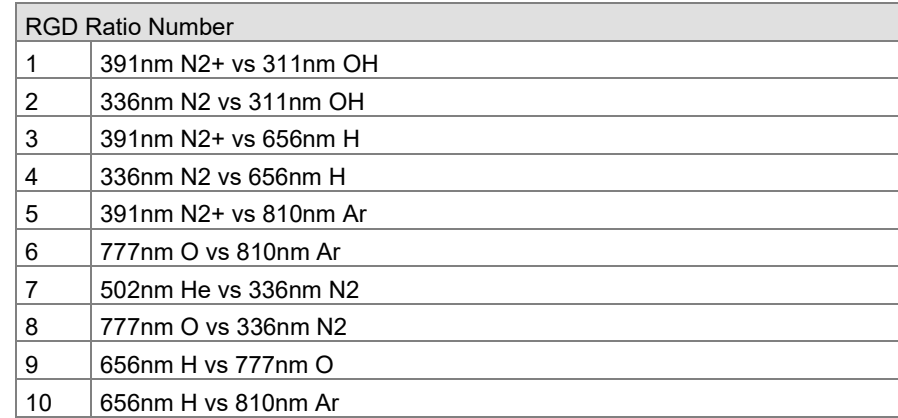

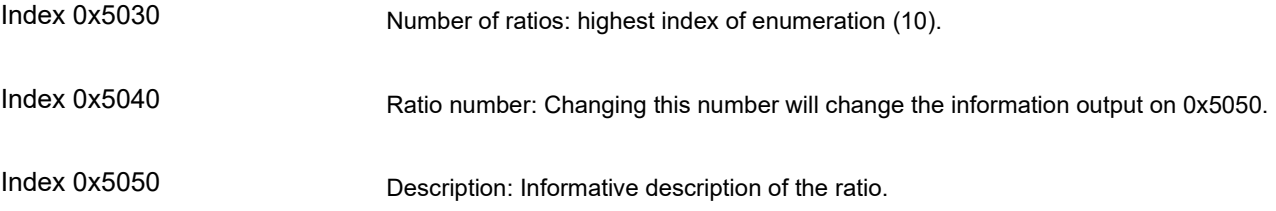

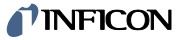

### <span id="page-41-0"></span>**4.7 Module EXC**

The device exceptions are split into warnings where the device is still operational and errors where the device switches off.

The warnings and errors are detailed in registers providing specific errors and warnings.

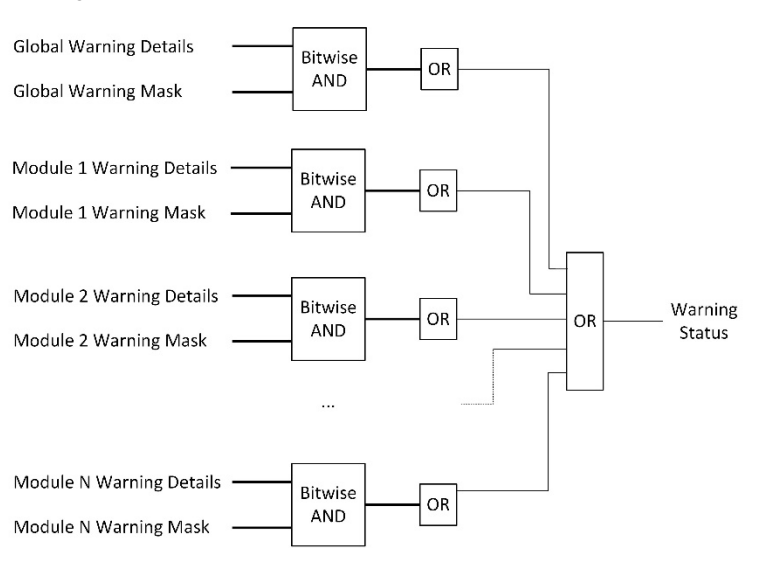

To simplify, the exception module also provides status bits indicating that any bit of these registers is active. The exception masks can be used to mask the detailed registers to be influencing the status bits.

The PROFINET module is fix in slot 5.

#### <span id="page-41-1"></span>**4.7.1 Process Data**

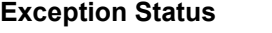

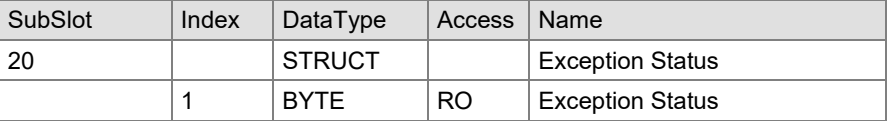

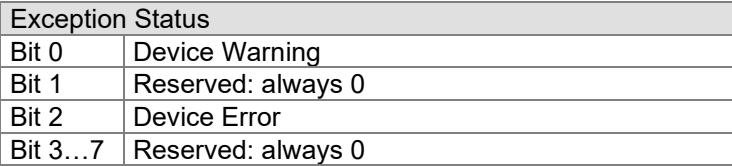

#### **Global Exceptions**

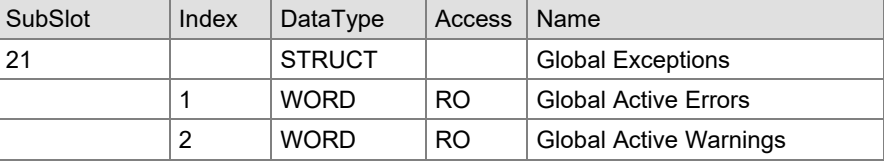

#### Global Active Errors

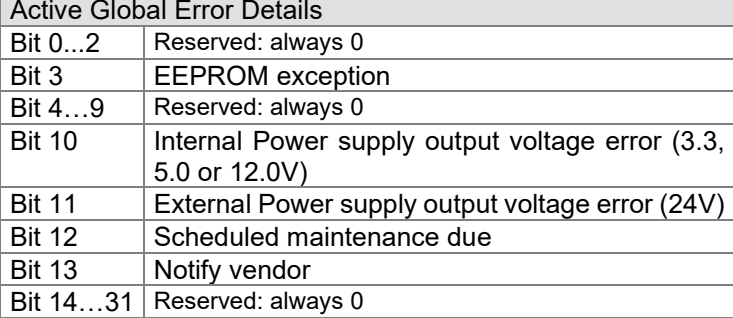

### **INFICON**

Global Active Warnings

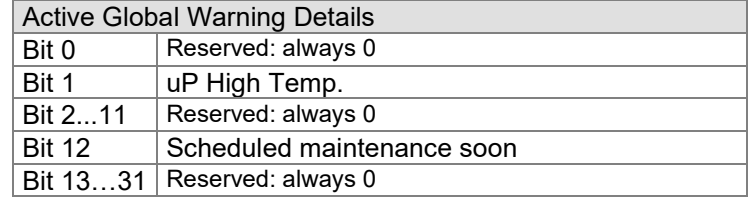

#### **Module Exceptions**

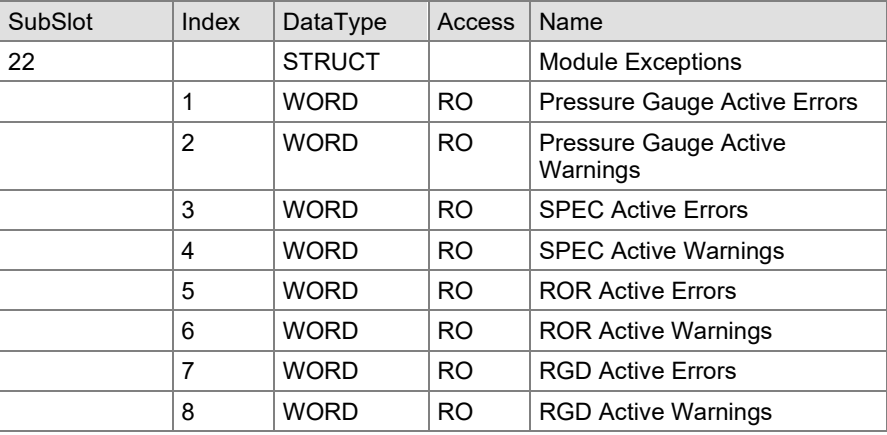

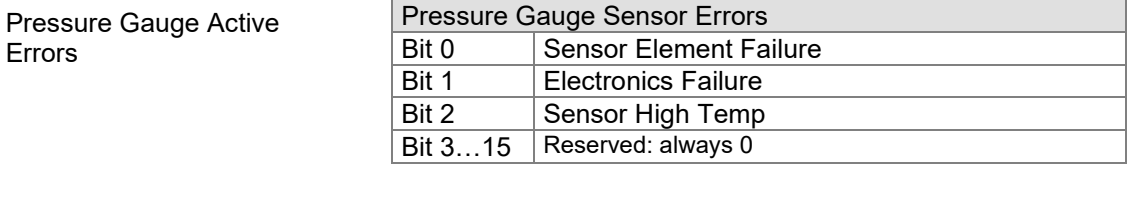

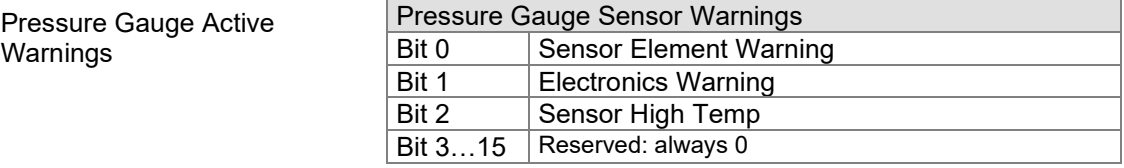

SPEC Sensor Warnings  $\mathsf{Bit}~0...15$  Reserved: always 0

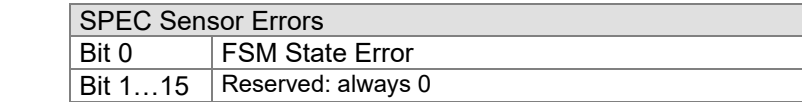

SPEC Active Warnings

SPEC Active Errors

ROR Active Errors

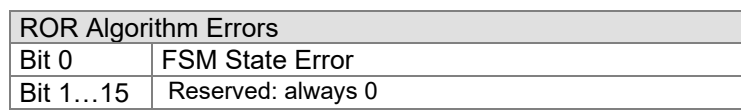

ROR Active Warnings

RGD Active Errors

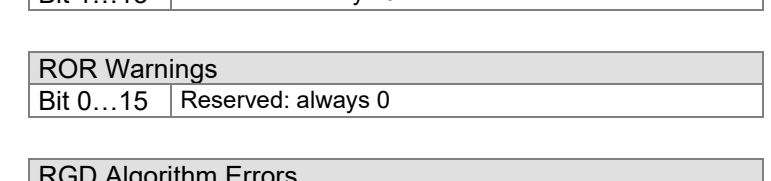

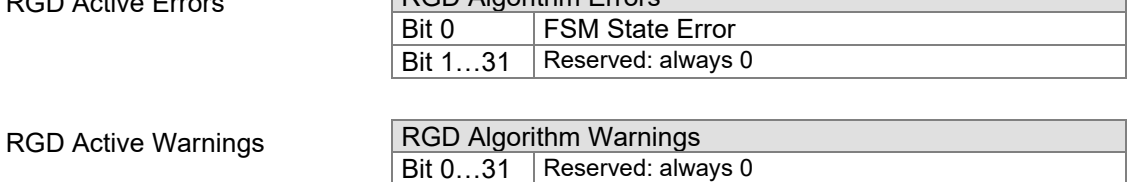

# <span id="page-43-0"></span>**Appendix**

<span id="page-43-2"></span><span id="page-43-1"></span>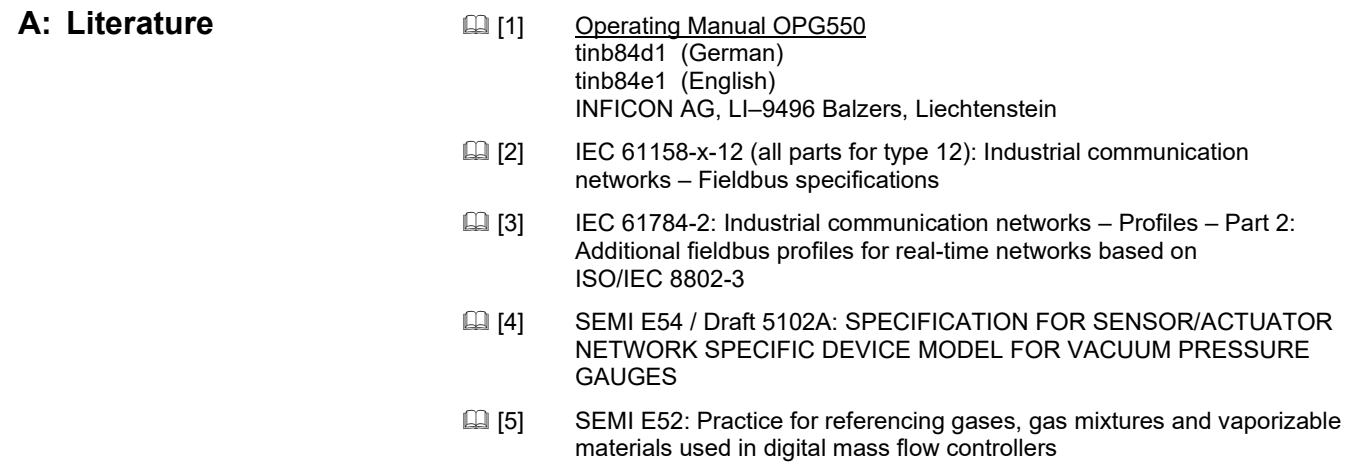

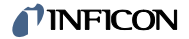

Notes

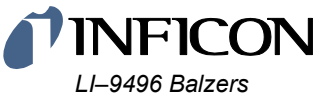

*Liechtenstein Tel +423 / 388 3111 Fax +423 / 388 3700*

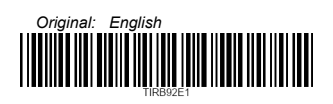

*www.inficon.com*